## VISMA Horizon

## 550. versijas apraksts

#### [Sistēma](#page-2-0)

- [Kolonnu iestatīšana dokumentos](#page-2-1)
- [Kopējs pievienoto failu saraksts](#page-3-0)
- [Lietotājam piesaistītās lomas un Lomai piesaistītie lietotāji](#page-4-0)
- [Lietotāju pārvaldība](#page-5-0)
- [Infrastruktūra](#page-5-1)

#### **Norēkini**

- [Apgāde un realizācija](#page-6-1)
	- PEPPOL formāta elektronisko rēķinu pakalpojuma / nomenklatūras automātiska atpazīšana
	- Atlaižu apstrāde PEPPOL formāta elektroniskajos rēķinos
	- UNECE mērvienību klasifikators
	- Elektronisko rēķinu izsūtīšana PEPPOL un PDF formātā uz e-pastu
	- Kases ieņēmumu orderu ģenerēšana
	- Uzņēmējdarbības formas maiņa klientu kartītēm
	- Iespēja masveidā mainīt līgumu statusu
- **[Apsaimniekošana](#page-10-0)** 
	- Fona darbs PDF izdruku ģenerēšanai un saglabāšanai
	- Skaitītāju eksemplāra tipi
	- NĪO īpašību imports ar Excel

#### Algas un [personāls](#page-13-0)

- [Algas](#page-13-1)
	- Iespēja masveidā mainīt dokumentu statusu
	- DDLU summārā daļa pēc noklusējuma nerediģējama
- [Personāla uzskaite](#page-14-0)
	- Izmaiņas REST personas kartītei

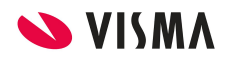

#### ● [Darba laika plānošana](#page-14-1)

- Darba laika plānošanas informācija personas kartītē
- Dienu un stundu uzskaite darba laika uzskaites dokumentā no fakta

#### [Saimniecība](#page-16-0) un finanses

- [Avansa norēķini](#page-16-1)
	- Izdevumu un izdevumu apmaksas veidi
	- Attaisnoto izdevumu pieteikumi
	- Attaisnoto izdevumu pieteikumu saraksts
	- Attaisnoto izdevumu pieteikumu komplekti
- [Komandējumi](#page-20-0)
	- Komandējuma izdevuma veids
	- Komandējuma pieteikums
	- Komandējuma atskaite
	- Attaisnojamo izdevumu pieteikumi
	- Avansa izdevumu dokumentu ģenerēšana no komandējumu atskaites
	- Komandējumu atskaites saskaņošana
	- Komandējuma dokumentu saraksts
	- Atskaite par komandējuma izdevumiem
	- Publicētās atskaites
- **[Budžets](#page-28-0)** 
	- Projekta dimensija budžeta kontrolē
- **[Noliktava](#page-30-0)** 
	- Noliktavas sortimentu grupas
- [Vecāku maksas](#page-30-1)
	- Maksājumu piesaistīšana tabelēm

**Svarīgi, ja lietojat HoP!** Horizon 550.versija ir saderīga tikai ar HoP [versiju](https://community.visma.com/t5/Zinasanu-baze/Mandarinfish-piegades-versijas-apraksts-16-12-2019/ta-p/262892) **[Mandarinfish](https://community.visma.com/t5/Zinasanu-baze/Mandarinfish-piegades-versijas-apraksts-16-12-2019/ta-p/262892)** 

**Svarīgi!** No 550. versijas ir atslēgta komandējumu uzskaite Horizon WEB. Turpmāk tā ir pieejama tikai Visma HoP vidē.

**Svarīgi!** Sākot ar 550. versiju, ir mainījies saskaņošanas process komandējuma atskaitēm, tāpēc pēc pārejas uz šo versiju nepieciešams paredzēt laiku konfigurācijas papildināšanai programmā, lai nerastos pārrāvums saskaņošanas procesā. Uzreiz pēc versijas maiņas nepieciešams veikt konfigurācijas darbus, kuri aprakstīti sadaļā "Komandējuma atskaites saskaņošana".

## <span id="page-2-0"></span>Sistēma

## Sistēma

Mainīts dokumentu tabulu izskatu iestatīšanas logs, lai nodrošinātu līdzīgu funcionalitāti kā sarakstu izskatos.

Sistēmā arvien plašāk tiek izmantota pievienoto failu funkcionalitāte. Lai vienkāršotu pievienoto failu pārvaldību, Horizon ir izveidots kopējs pievienoto failu saraksts.

#### <span id="page-2-1"></span>Kolonnu iestatīšana dokumentos

Dokumentos (rēķini, pavadzīmes, kontējumi utt.), kuros paredzēta datu ievade tabulās, nomainīts tabulas kolonnu iestatīšanas logs. Jaunajā logā ir pieejama iespēja meklēt un kārtot laukus, kā arī uzlabotas darbības ar vairākiem iezīmētiem ierakstiem.

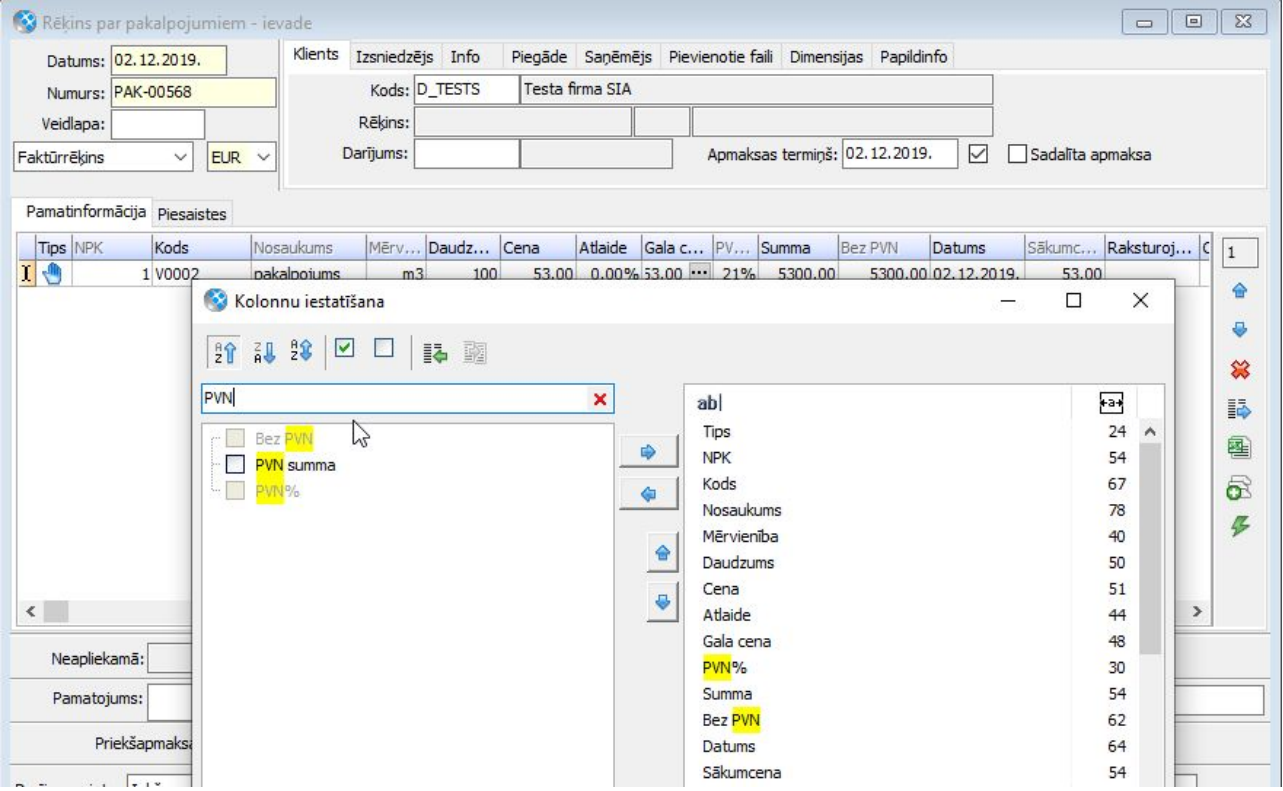

Atgādinām! Kolonnu iestatīšanas iespēja ir pieejama visiem lietotājiem, kuriem ir apskates vai labošanas tiesības attiecīgajam dokumentam. Tabulā redzamās kolonnas tiek piesaistītas lietotājam, kā rezultātā katram lietotājam ir pieejams savs kolonnu izkārtojums. Atšķirībā no sarakstu izskatiem, dokumenta tabulu izskatiem nav paredzēta pavairošanas (kopēšana citiem lietotājiem) funkcija.

#### <span id="page-3-0"></span>Kopējs pievienoto failu saraksts

Līdz šim apskatīt pievienotos failus varēja tikai no konkrēta dokumenta vai klasifikatora ievadformas. Tagad visus pievienotos failus var redzēt kopējā pievienoto failu sarakstā *(Sistēma - Administrēt - Pievienoto failu saraksts).*

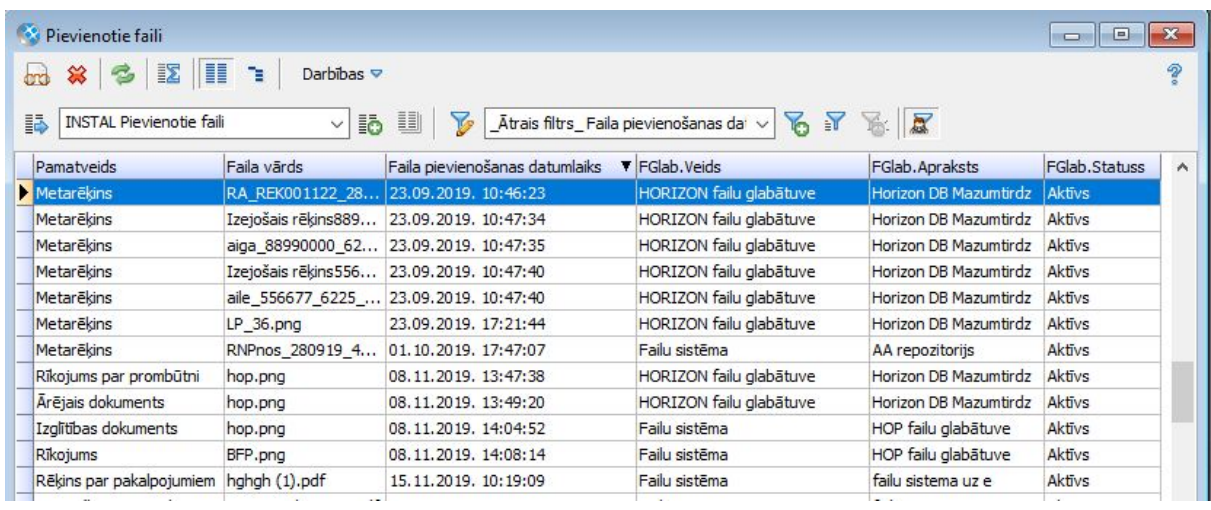

Šī saraksta datus var izmantot, lai noteiktu:

- cik daudz failu tika pievienots noteiktajā periodā;
- kurās glabātuvēs tika saglabāti faili;
- kurš lietotājs šo pievienošanu veica.

Pēc ierakstu iezīmēšanas var vienlaikus dzēst vairākus failus pat tad, ja tie piesaistīti dažādiem dokumentiem.

Saraksts ir pieejams ar tiesību punktu "*Sistēma - Administrēt - Pievienoto failu saraksts*", pēc versijas uzlikšanas - lietotājiem ar sistēmas lomu *"Administrators"* un tiesību punktu *"Jaunie punkti - Sistēma".*

Tiesību punkts nosaka piekļuvi saraksta datiem, bet, lai veiktu darbības ar failiem (satura apskate vai dzēšana), papildus nepieciešamas tiesības darbam ar pievienotajiem failiem, atbilstoši dokumenta pamatveidam (piemēram, vai ir tiesības dzēst pavadzīmēm pievienotos failus).

Uzmanību! Kopējā pievienoto failu sarakstā nav detalizētas informācijas par dokumentu, kuram pievienots fails. Šāda informācija būs pieejama atsevišķajos pievienoto failu sarakstos pa dokumentu pamatveidiem *(plānots 555. versijā)*.

#### <span id="page-4-0"></span>Lietotājam piesaistītās lomas un Lomai piesaistītie lietotāji

Lietotāju sarakstā (*Sistēma - Administrēt - Lietotāji*) izvēloties darbību *"Lietotājam piesaistītās lomas"*, turpmāk tiks attēlotas lietotājam aktuālās lomas *uz šodienu*. Nepieciešamības gadījumā filtru var atcelt un apskatīt lietotājam visas kādreiz piesaistītās lomas un periodus.

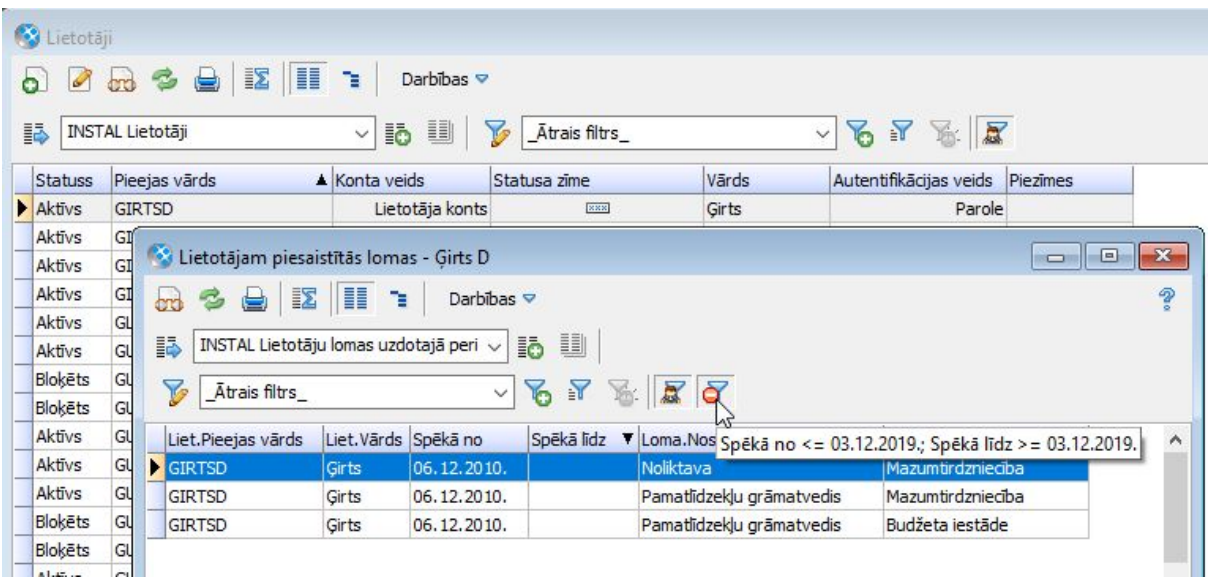

Savukārt lomu sarakstā (*Sistēma - Administrēt - Lomas*), izvēloties darbību *"Lomai piesaistītie lietotāji"*, turpmāk tiks attēloti visi lomas lietotāji, kuriem tā piesaistīta *uz šodienu*. Nepieciešamības gadījumā filtru var atcelt un apskatīt šīs lomas visus lietotājus.

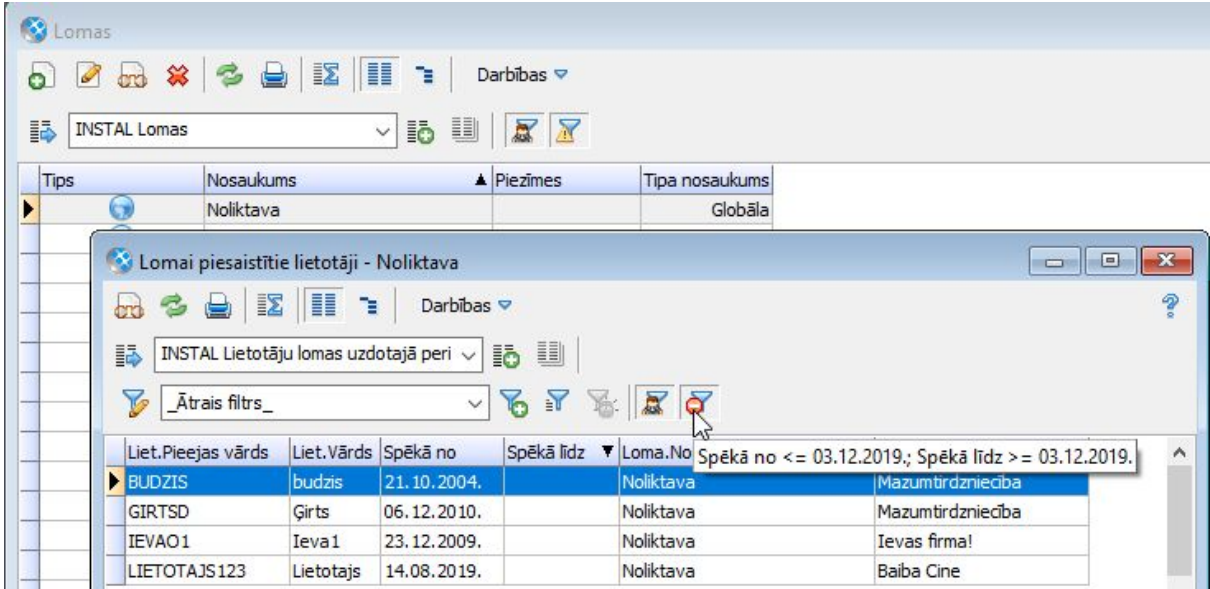

#### <span id="page-5-0"></span>Lietotāju pārvaldība

**Svarīgi!** Sākot ar 560. versiju, no trim WEB lietotāju apstrādes automatizētiem darbiem, pieejams būs tikai viens *- "WEB lietotāju sinhronizācija"*.

Horizon šobrīd ir pieejami trīs automatizētie darbi, kas veic WEB lietotāju apstrādi aktivizāciju, deaktivizāciju un datu sinhronizāciju. Tā kā automatizētais darbs *"WEB lietotāju sinhronizācija"* vienlaicīgi nodrošina gan aktivizāciju, gan deaktivizāciju, tad, sākot ar 560. versiju, vairs nebūs pieejami automatizētie darbi *"Deaktivizēt WEB lietotājus"* un *"Aktivizēt/Izveidot WEB lietotājus"*.

Lūdzam jau savlaicīgi veikt izmaiņas un atteikties no diviem iepriekš minētajiem automatizētiem darbiem, kā arī izveidot konfigurāciju un sākt izmantot automatizēto darbu  *"WEB lietotāju sinhronizācija"*!

#### <span id="page-5-1"></span>Infrastruktūra

Veiktas izmaiņas Horizon aģenta konfigurēšanā. Klienti, kuri izmanto Horizon mākoņpakalpojumu, kā arī klienti, kuriem iepriekš nebija pieejas Horizon aģenta portam, turpmāk varēs veikt aģenta konfigurēšanu no Horizon darbstacijas. Lai veiktu konfigurācijas darbības no Horizon, nav jābūt pieejai Horizon aģenta portam. Lietotājam no darbstacijas ir pieejamas visas darbības, izņemot failu ielasīšanu.

# <span id="page-6-0"></span>Norēķini

## <span id="page-6-1"></span>Apgāde un realizācija

Attīstot elektronisko rēķinu aprites funkcionalitāti, sistēmā veikti papildinājumi PEPPOL formāta elektroniskajiem rēķiniem, kā arī vienkāršots elektronisko rēķinu izsūtīšanas process uz e-pastu.

Lai vienkāršotu mazumtirdzniecības darījumu atspoguļošanu sistēmā, realizācijas preču dokumentiem ir izveidota iespēja automātiski ģenerēt un piesaistīt kases ieņēmumu orderi.

#### PEPPOL formāta elektronisko rēķinu pakalpojuma / nomenklatūras automātiska atpazīšana

Līdz šim, metarēķinu sarakstā importējot elektronisko rēķinu PEPPOL formātā, visas rindas tika ielasītas kā teksta rindas. Lietotājam katrai rindai manuāli bija jāmaina rindas tips un jānorāda atbilstošā pakalpojuma vai nomenklatūras kartīte.

Tagad sistēma atpazīst pakalpojumus un nomenklatūras, ja elektroniskajā rēķinā esošais pakalpojuma **nosaukums**, **kods**, **svītrkods** vai **kataloga numurs** sakritīs ar kādu no šiem laukiem pakalpojuma vai nomenklatūras kartītē.

Lai lietotājiem būtu vieglāk saprast, kā sistēma ir atpazinusi vai, tieši otrādi, - nav atpazinusi konkrēto pakalpojumu vai nomenklatūru, metarēķina rindiņās ir pievienots jauns lauks *"Nom./pak. piemeklēts"*.

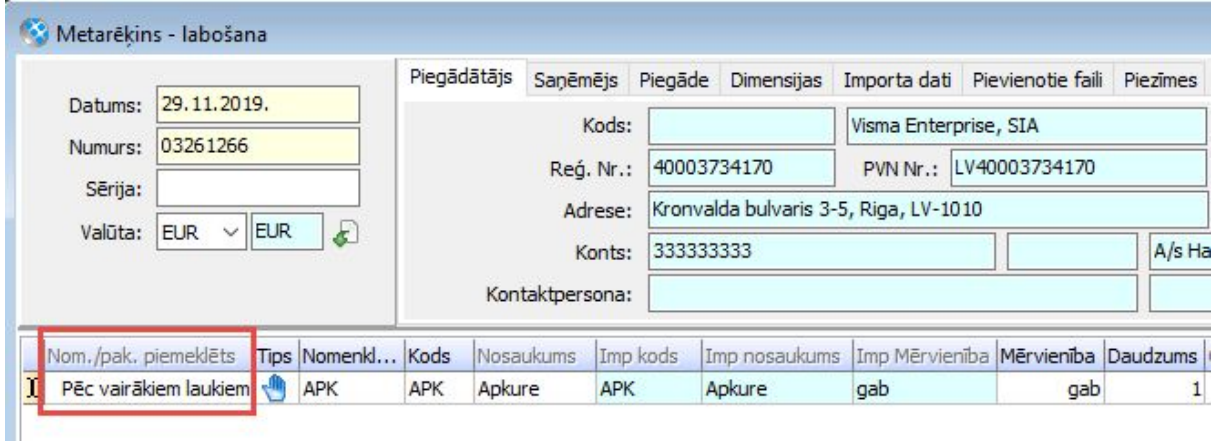

Lauka iespējamās vērtības: *"Neizdevās piemeklēt"*, *"Atrasti vairāki ieraksti", "Pēc nosaukuma"*, *"Pēc koda"*, *"Pēc svītrkoda"*, *"Pēc kataloga nr."*, *"Pēc vairākiem laukiem"*,

*"Lietotāja izvēlēts"*. Iepriekš izveidotajiem ierakstiem lauka *"Nom./pak. piemeklēts"* vērtība netiks aizpildīta, savukārt jaunajiem, manuāli izveidotajiem ierakstiem lauka vērtība būs *"Lietotāja izvēlēts"*.

#### Atlaižu apstrāde PEPPOL formāta elektroniskajos rēķinos

Rēķinā vai pavadzīmē atlaide var tikt ievadīta vairākos veidos:

- rēķina rindiņas laukā *"Atlaide"*;
- kā atsevišķa rinda ar pieskaitījuma tipu *"Atlaide"*, un summa ir konstanta;
- kā atsevišķa rinda ar pieskaitījuma tipu *"Atlaide"*, un summa ir procenti no rindinu summas.

Līdz šim, eksportējot / importējot PEPPOL formāta elektronisko rēķinu, tika apstrādāts tikai pieskaitījuma tips - *"Atlaide ar konstantu summu"*.

Tagad, eksportējot vai importējot Horizon PEPPOL formāta elektronisko rēķinu, tiek apstrādāti visi augstāk aprakstītie atlaižu veidi.

#### UNECE mērvienību klasifikators

PEPPOL formāts paredz, ka rēķina rindiņas mērvienībai obligāti ir jābūt atbilstošai [UNECE](https://docs.peppol.eu/poacc/billing/3.0/codelist/UNECERec20/) klasifikatoram. Tādēļ sistēmā ir izveidots jauns klasifikators *"UNECE mērvienības"*.

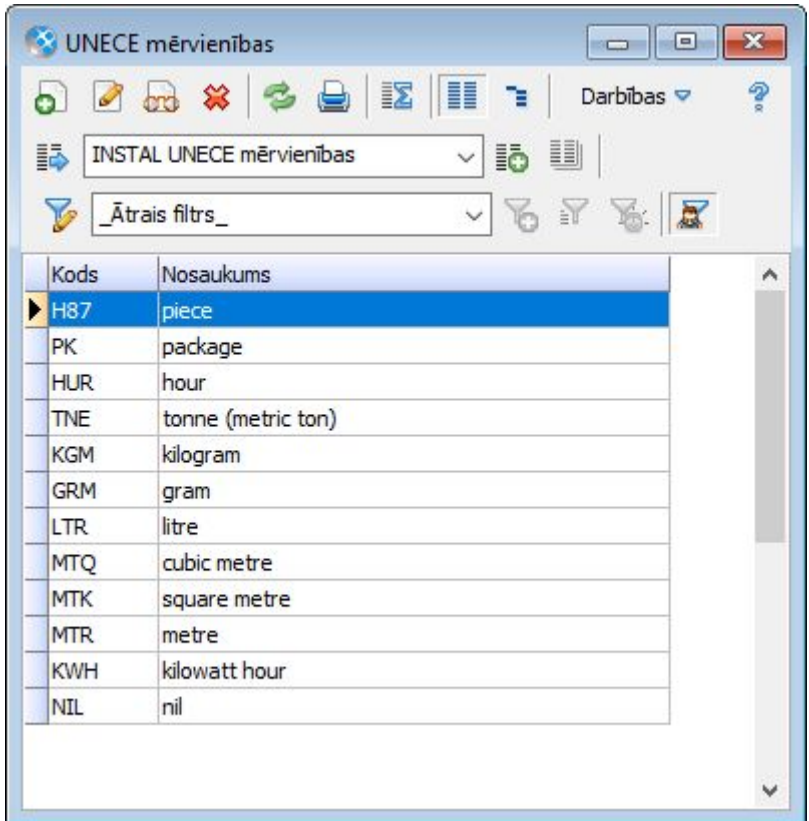

Šis UNECE kods jāpiesaista mērvienībai:

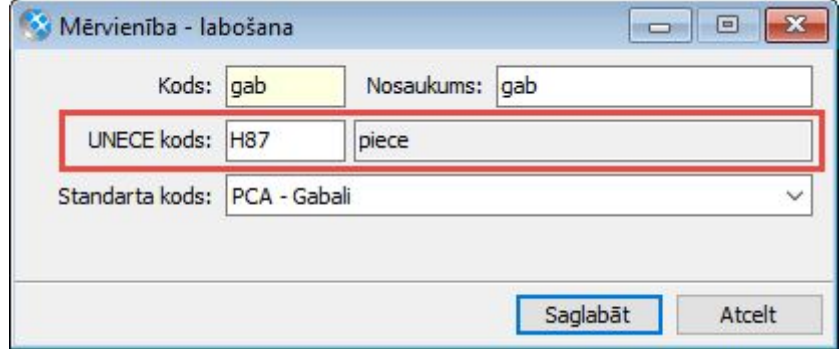

Rezultātā PEPPOL formāta rēķina failā tiek eksportēts mērvienībai piesaistītais UNECE kods. Savukārt, metarēķinu sarakstā importējot elektronisko rēķinu, rēķinā tiek piemeklēta UNECE kodam piesaistītā mērvienība.

#### Elektronisko rēķinu izsūtīšana PEPPOL un PDF formātā uz e-pastu

Lai vienkāršotu elektronisko rēķinu izsūtīšanas procesu uz e-pastu un atvieglotu lietotāja manuālas darbības, Realizācijas rēķinu, Pavadzīmju un NĪP rēķinu sarakstu drukas logā pievienota iespēja ar vienu darbību uzreiz ģenerēt PDF izdruku kopā ar

PEPPOL formāta elektronisko rēķinu un šos abus failus sūtīt uz klienta e-pastu.

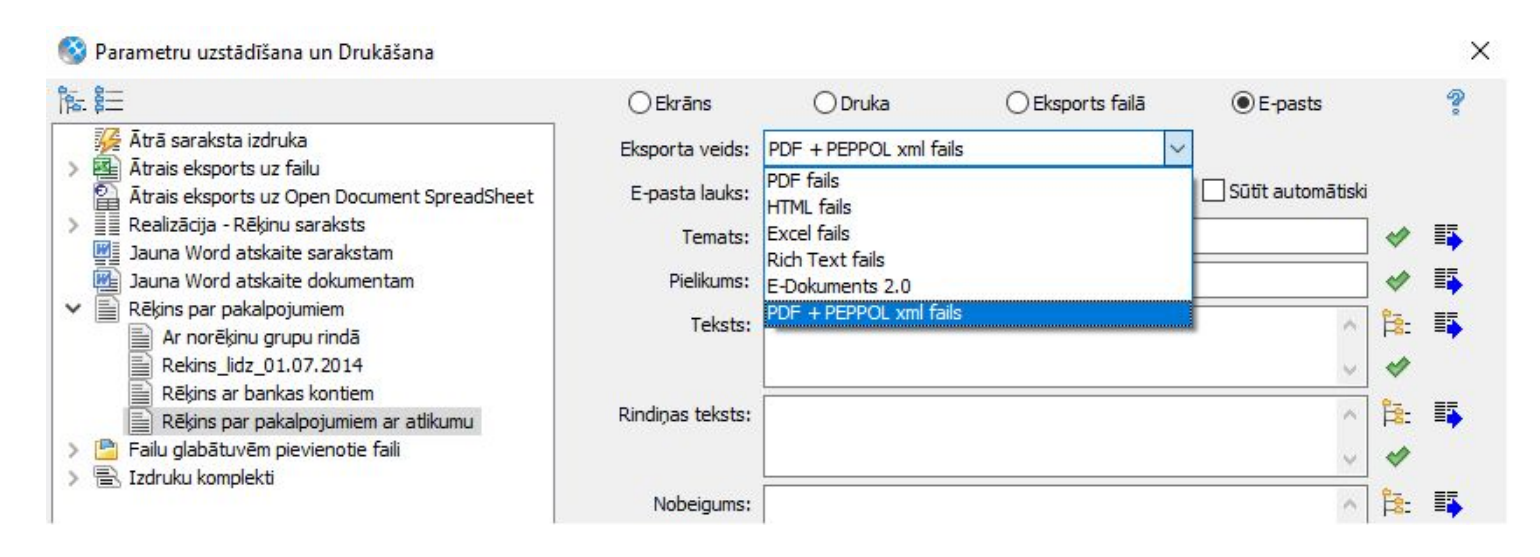

Jaunā iespēja ir pieejama, gan atzīmējot *"E-pasts"* un izmantojot e-pasta sūtīšanas funkcionalitāti, gan atzīmējot *"Eksports failā"* un izmantojot datu saglabāšanas funkcionalitāti.

Papildus iesakām izmantot jauno iespēju *"Izpildīt fonā"*, kas aprakstīta [šeit](#page-11-0) un nodrošina izvēlēto darbību izpildi fonā, lai lietotājs var turpināt darbu ar Horizon.

#### Kases ieņēmumu orderu ģenerēšana

Lai vienkāršotu kases ieņēmumu orderu izveidi par darījumiem, kas veikti, izmantojot kases aparātus (kases pavadzīmes), izveidota iespēja no preču dokumentiem ģenerēt kases ieņēmumu orderus.

Vairāk par izmaiņām [ŠEIT.](https://community.visma.com/t5/Zinasanu-baze/Kases-ienemumu-orderu-generesana-no-550-v/ta-p/262664)

#### Uzņēmējdarbības formas maiņa klientu kartītēs

Klientu sarakstam (*Pamatdati - Klienti - Klientu saraksts*) pievienota iespēja labot lauku *"Uzņēmējdarbības forma"*, izmantojot darbību *"Lauku labošana iezīmētajām rindām"*.

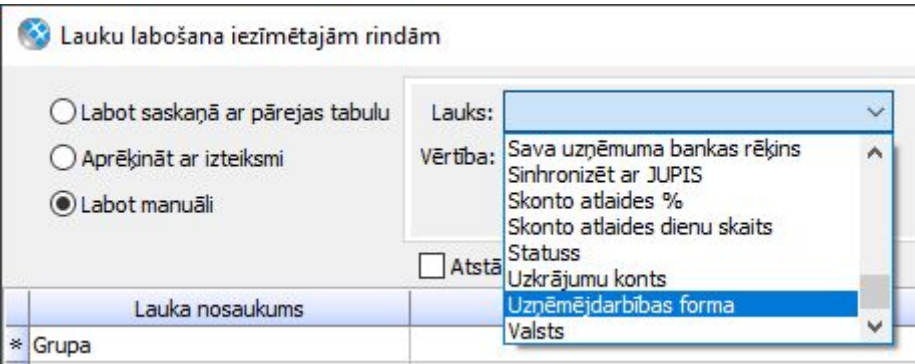

#### Iespēja masveidā mainīt līgumu statusu

Līgumu sarakstiem

(*Dokumenti - Līgumi - Līgumu saraksts*

*Dokumenti - Līgumi - Pakalpojuma līgumi*

*Dokumenti - Nekustamo īpašumu pārvaldība - NĪP līgumi u.c. līgumu veidiem*)

pievienota iespēja labot lauku *"Statuss",* izmantojot darbību *"Lauku labošana iezīmētajām rindām"*.

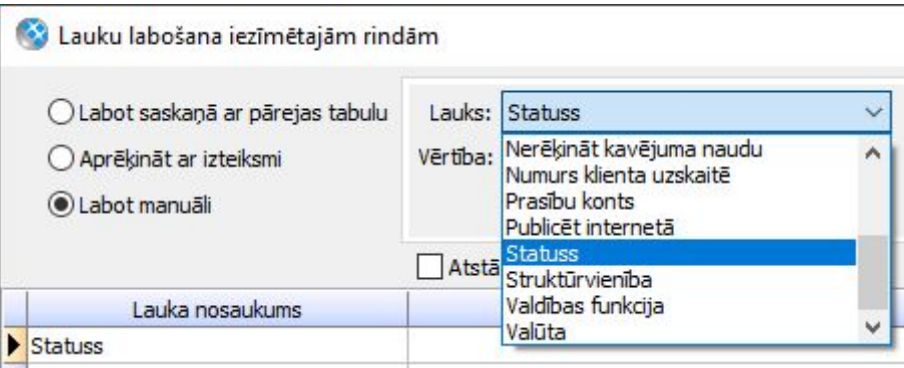

## <span id="page-10-0"></span>Apsaimniekošana

Lai rēķinu izsūtīšanu klientiem padarītu mazāk darbietilpīgu, izveidota iespēja ģenerēt, saglabāt vai sūtīt uz e-pastu rēķinu PDF izdrukas kā sistēmas fona darbu, nebloķējot lietotāja darbu ar sistēmu.

Lai uzlabotu iespējas izmantot Excel nekustamo īpašumu objektu datu labošanai, Excel faila datu ielāde papildināta ar iespēju vienlaicīgi slēgt esošas īpašības vērtības un pievienot jaunas.

#### <span id="page-11-0"></span>Fona darbs PDF izdruku ģenerēšanai un saglabāšanai

Katru mēnesi apsaimniekotājiem ir nepieciešamība masveidā ģenerēt un saglabāt lokāli uz datora / failu glabātuvē vai sūtīt gala klientam uz e-pastu NĪP rēķinu PDF izdrukas. To var izdarīt no NĪP rēķinu saraksta drukas loga, izmantojot iespējas *"Eksports failā"* vai *"E-pasts"*. Taču visu PDF izdruku ģenerēšanas / saglabāšanas / uz e-pastu sūtīšanas laiku Horizon ir aizņemts ar šo process un lietotājs nevar izmantot Horizon sistēmu.

Tagad NĪP rēķinu, Realizācijas rēķinu un Pavadzīmju sarakstu drukas logā ir pieejama jauna iespēja *"Izpildīt fonā"*, kas nozīmē, ka lietotājs var izpildīt drukas logā izvēlēto procesu fonā un turpināt darbu ar Horizon.

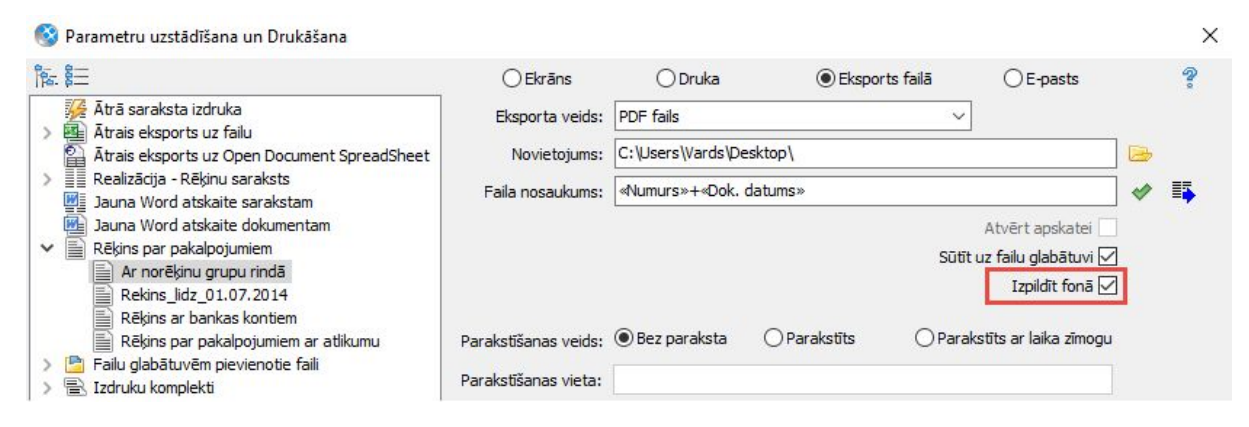

Kā nokonfigurēt sistēmu, lai jaunā iespēja *"Izpildīt fonā"* būtu pieejama, lasiet [šeit.](https://community.visma.com/t5/Zinasanu-baze/Kas-ir-Pasutijuma-darbi-jeb-Fona-darbi/ta-p/215786)

#### Skaitītāja eksemplāra tipi

Skaitītāja eksemplāra *(Pamatdati - Nekustamo īpašumu pārvaldība - Skaitītāji - Skaitītāja eksemplārs)* tips papildināts ar jaunu vērtību *"Ultraskaņas".*

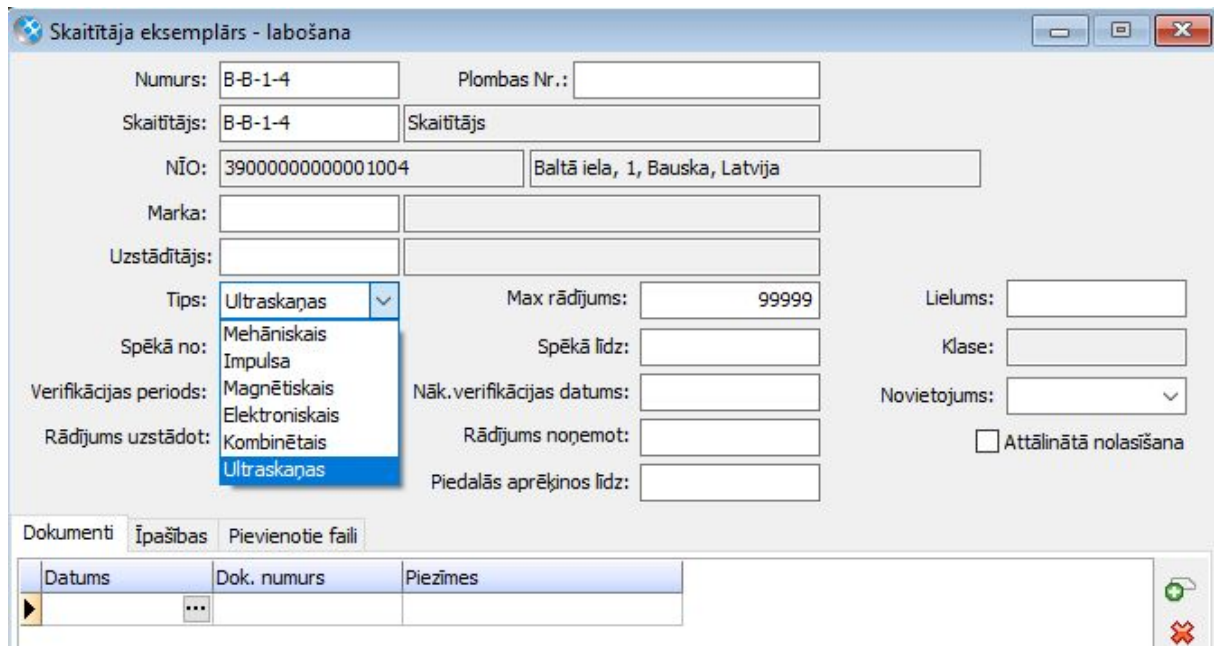

#### NĪO īpašību imports ar Excel

Tagad, veicot ārējo datu ielādi no Excel faila datu labošanas režīmā, iespējams ar vienu faila ielādi nekustamā īpašuma objektu kartītēs slēgt esošas īpašību vērtības un uzreiz pievienot jaunas. Esošais ieraksts tiek piemeklēts pēc NĪO kartītē ievadītā kopējā kadastra apzīmējuma, īpašības koda un "*Spēkā no"* datuma kombinācijas.

# <span id="page-13-0"></span>Algas un personāls

## <span id="page-13-1"></span>Algas

Lai dokumentu apstrāde būtu ērtāka, algu modulis papildināts ar iespēju masveidā dokumentiem mainīt statusu, kā arī papildinātas kontroles darba laika uzskaites dokumentā, lai nostrādātais laiks tiktu ievadīts korekti.

#### Iespēja masveidā mainīt dokumentu statusu

Algu dokumentiem pievienota iespēja labot lauku *"Statuss"*, izmantojot darbību *"Lauku labošana iezīmētajām rindām"*.

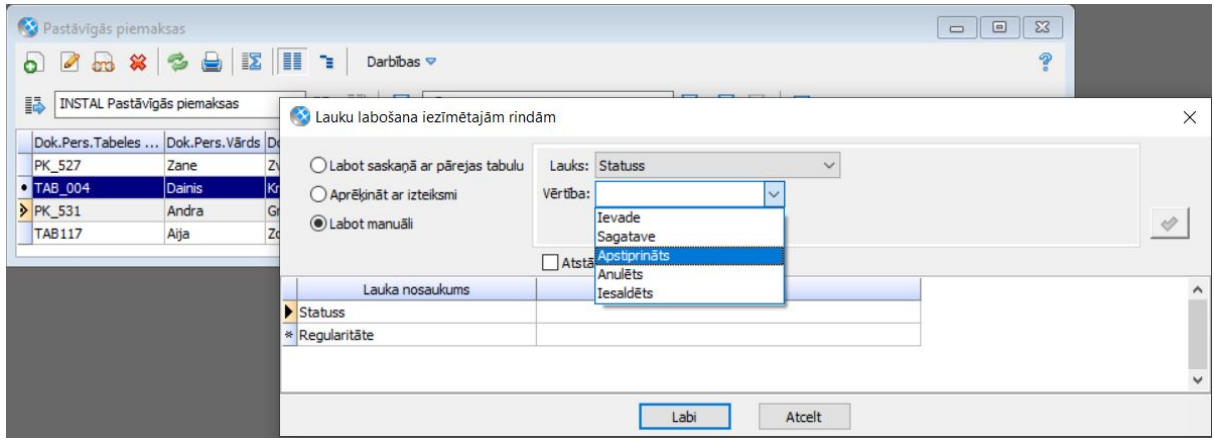

Masveidā nomainīt statusu var šādiem dokumentiem:

- Darba laika uzskaite;
- Prombūtne;
- Pastāvīgās piemaksas;
- Vienreizējās samaksas;
- Samaksa/ieturējumi periodā;
- Pastāvīgie ieturējumi;
- Vienreizējie ieturējumi;
- Atvaļinājumu rezerves;
- VSAOI nodokļa starpības dokumenti.

#### DDLU summārā daļa pēc noklusējuma nerediģējama

Tā kā detalizētajā darba laika uzskaites dokumentā (DDLU) stundas jāvada

detalizētajā daļā (jeb dokumenta labajā pusē), tad, sākot no šīs versijas, DDLU summārā daļa (jeb dokumenta kreisā puse) noklusēti būs nerediģējama. Ja kādu iemeslu dēļ ir nepieciešams veikt labojumus DDLU summārajā daļā, tad DDLU dokumenta tipā ir jāveic korekcijas parametrā *"Mainīt dienas/stundas"*.

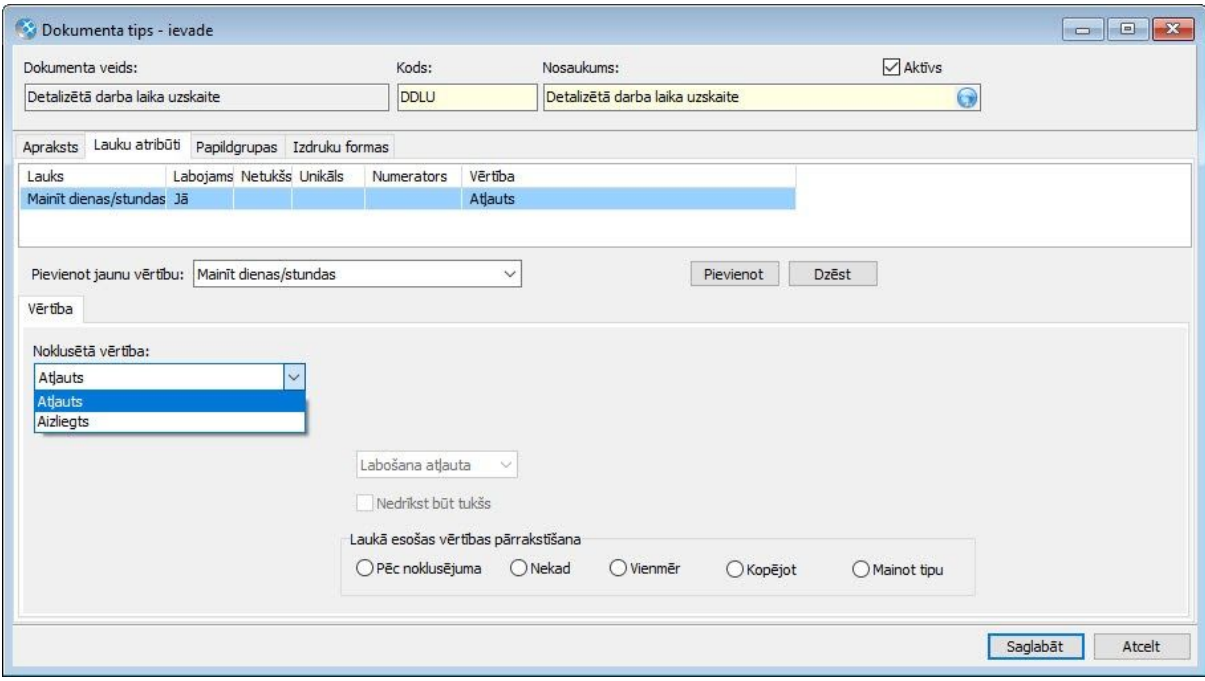

### <span id="page-14-0"></span>Personāla uzskaite

#### **Uzmanību!**

Ir veiktas izmaiņas REST, kas skar darbošanos ar personas kartīti. Turpmāk nepieciešams izmantot klases:

- TdmDarbBaseBL (TpudmDarbBL vietā)
- TdmDArbSar (TpudmDarbSL vietā)

### <span id="page-14-1"></span>Darba laika plānošana

Darba laika plānošanas modulī veikti uzlabojumi, lai ievadītā informācija būtu pārskatāmāka, kā arī papildinātas kontroles, veidojot darba laika uzskaites dokumentu no fakta, lai dokumentā neuzrādītos lieki ieraksti.

#### Darba laika plānošanas informācija personas kartītē

Lai darba laika plānošanas modulis būtu pārskatāmāks un varētu atrast konkrēta

darbinieka darba laika plānošanas informāciju vienuviet, personas kartītes un personas uzskaites vienības saistītajos datos var apskatīt:

- Darba laika plānošanas ierakstus;
- Darba laika grafikus;
- Darba laika fakta ierakstus;
- Darba laika uzskaites fakta dokumentus.

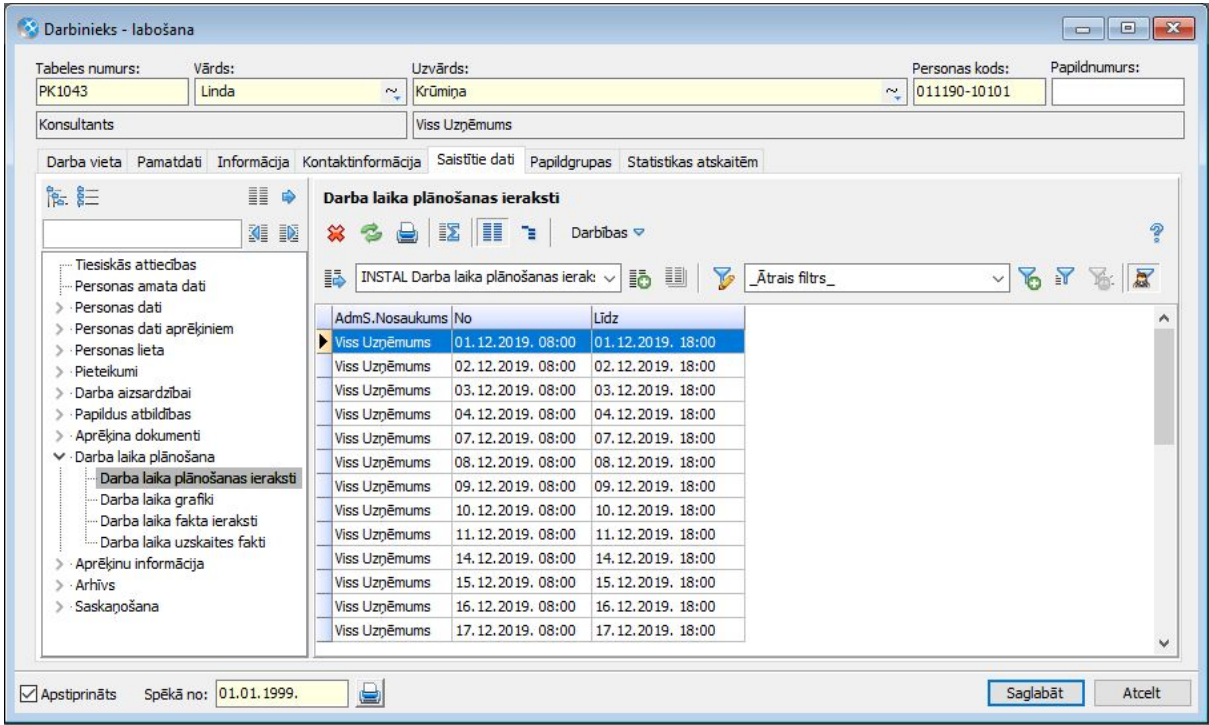

#### Dienu un stundu uzskaite darba laika uzskaites dokumentā no fakta

Veikti papildinājumi sistēmā, lai dienas un stundas darba laika uzskaitē no fakta dokumenta uzrādītos atkarībā no samaksas veida uzstādījumiem.

Ja samaksas veidā laukā *"Nostrādāto dienu uzskaite"* būs vērtība *"Nav"*, tad dokumentā neuzrādīsies dienu skaits. Savukārt, ja laukā *"Nostrādāto stundu uzskaite"* būs vērtība *"Nav"*, tad pie darbinieku ielasīšanas dokumentā tiks attēlots paziņojums, ka tiek izmantots neatbilstošs samaksas veids. Paziņojums tiks attēlots, jo, izmantojot darba laika plānošanas moduli, ir obligāti jāuzskaita stundas.

# <span id="page-16-0"></span>Saimniecība un finanses

## <span id="page-16-1"></span>Avansa norēķini

Lietotāju ērtībai veikti vairāki uzlabojumi avansa izdevumu pieteikumu funkcionalitātē. Turpmāk iespējams deaktivizēt uzskaitē neizmantotās izdevumu un izdevumu apmaksas veidu kartītes.

Papildināta dimensiju aizpildīšana izdevumu rindās, kā arī pieteikumu un to komplektu apstrāde un saskaņošana.

#### Izdevumu un izdevumu apmaksas veidi

Avansa norēķinu **izdevumu veida kartītē** pievienota iespēja deaktivizēt uzskaitē neizmantotās kartītes (*Pamatdati* <sup>→</sup> *Avansa norēķini* <sup>→</sup> *Izdevumu veidi).* Neaktīvās kartītes avansa norēķinu attaisnoto izdevumu pieteikumu aizpildīšanā netiek piedāvātas.

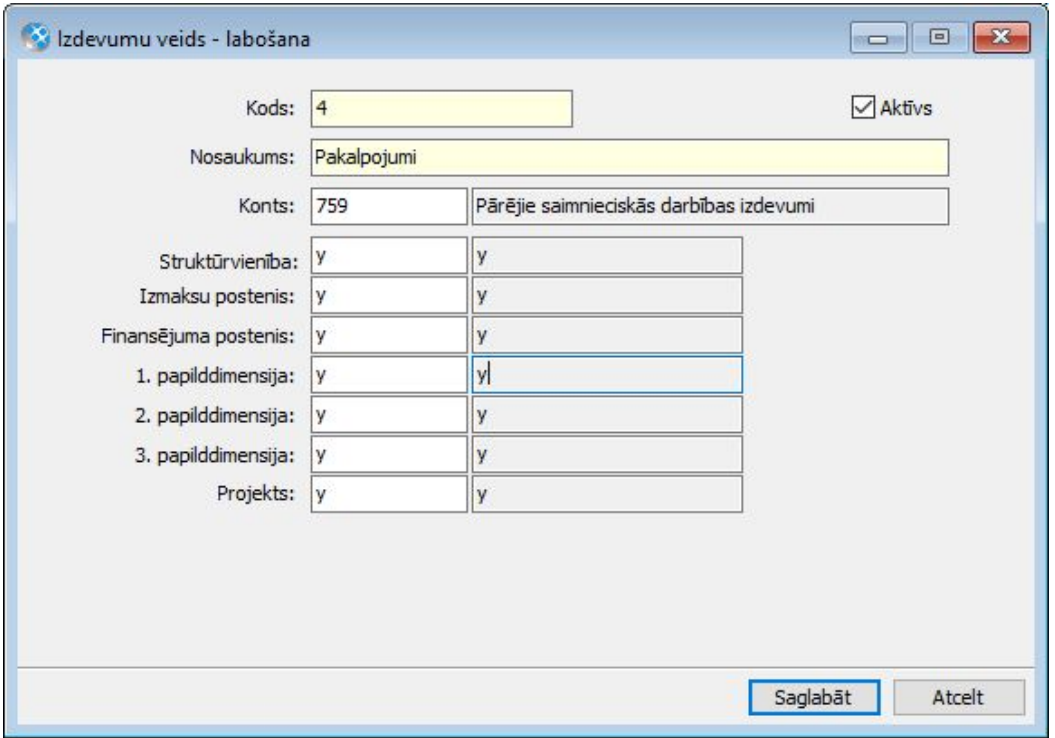

Avansa norēķinu **izdevumu apmaksas veida kartītē** ir pievienotas iespējas (*Pamatdati* → *Avansa norēķini* → *Izdevumu apmaksas veidi)*:

- Uzstādīt vienu no veidiem kā noklusēto. Pievienojot jaunu avansa norēķinu

attaisnoto izdevumu pieteikumu, noklusētais izdevumu apmaksas veids dokumentā tiek aizpildīts automātiski.

- Deaktivizēt uzskaitē neizmantotās kartītes. Neaktīvās kartītes pieteikumu aizpildīšanā netiek piedāvātas.

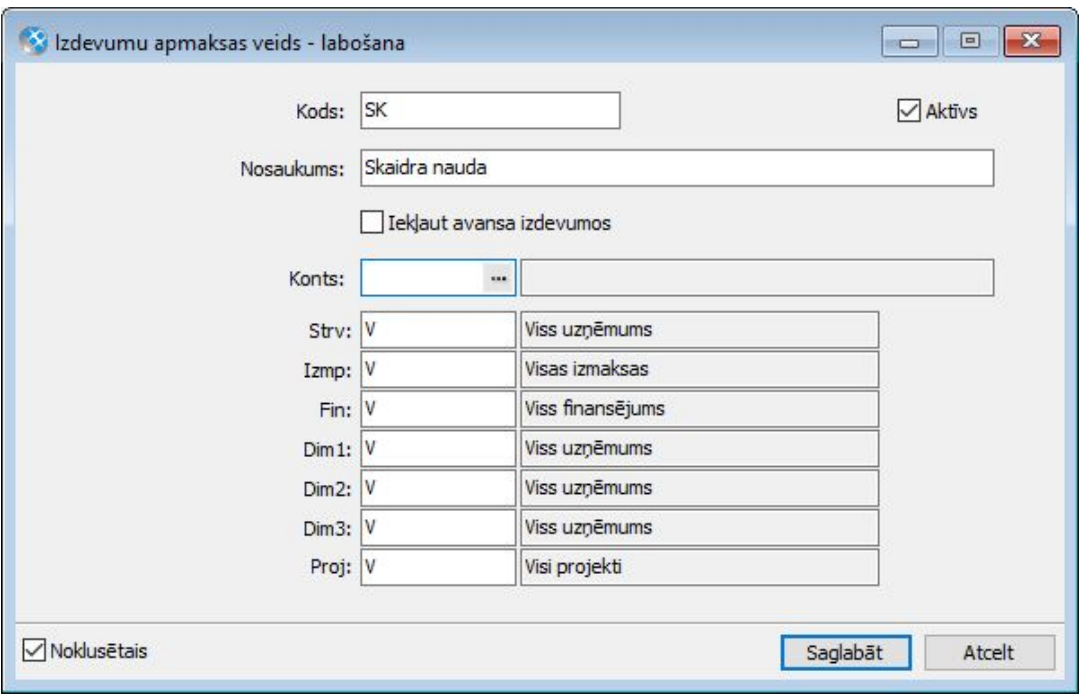

#### Attaisnoto izdevumu pieteikumi

Lai nodrošinātu precīzāku informācijas aizpildi dokumentos, avansa norēķinu attaisnoto izdevumu pieteikumos lauku *"Čeka numurs"*, *"Datums"* un *"Izdevumu apmaksas veids"* aizpildīšana turpmāk ir obligāta (*Dokumenti* <sup>→</sup> *Avansa norēķini* <sup>→</sup> *Avansa norēķinu attaisnoto izdevumu pieteikumi).*

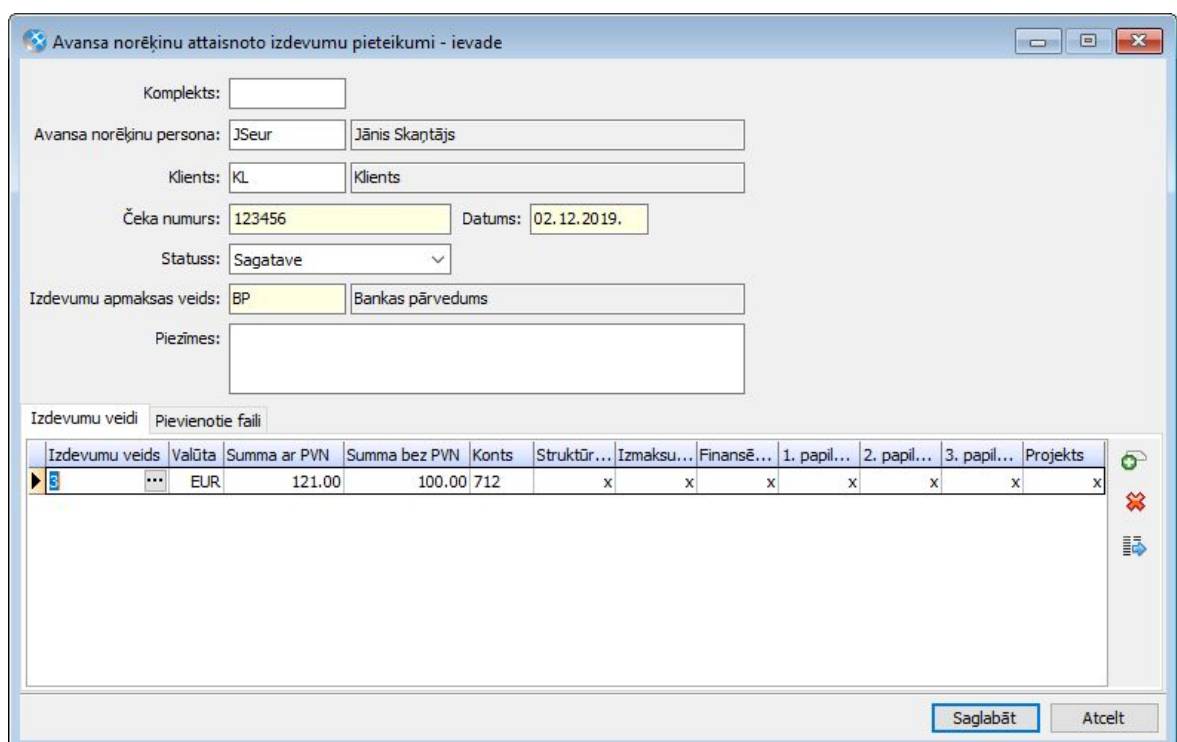

Papildināts dimensiju aizpildes algoritms attaisnoto izdevumu rindām pieteikuma lappusē *"Izdevumu veidi"*.

Dimensijas izdevuma veida rindā tiek aizpildītas:

- Vispirms no izdevumu veida kartītes;
- Pēc tam atlikušās, neaizpildītās, no avansa norēķinu personas kartītes.

Labojot izdevumu veidu vai avansa norēķinu personu, aizpildītās dimensijas netiek pārrakstītas.

Ierobežota attaisnoto izdevumu pieteikumu labošana atkarībā no pieteikuma statusa. Pieteikuma labošana:

- Atļauta statusā *"Sagatave"*;
- Statusā *"Noraidīts"* un *"Apstiprināts"* ir saglabāta iespēja pieteikumā norādīt vai mainīt avansa norēķinu personu.

#### Attaisnoto izdevumu pieteikumu saraksts

Avansa norēķinu attaisnoto izdevumu pieteikumu sarakstā pievienotas iespējas:

- **Iezīmētos attaisnoto izdevumu pieteikumus masveidā iekļaut vai izņemt no komplekta** (*Dokumenti* <sup>→</sup> *Avansa norēķini* <sup>→</sup> *Avansa norēķinu attaisnoto izdevumu pieteikumi* <sup>→</sup> *Darbības* <sup>→</sup> *Iekļaut komplektā / Izņemt no komplekta).* Veicot šo darbību, jāņem vērā:
	- Pieteikumam un komplektam jābūt statusā *"Sagatave"*;
	- Pieteikumu bez norādītas avansa norēķinu personas ir atļauts iekļaut jebkurā komplektā.
- **Apskatīt no pieteikuma ģenerēto avansa izdevumu dokumentu** (*Dokumenti* <sup>→</sup> *Avansa norēķini* <sup>→</sup> *Avansa norēķinu attaisnoto izdevumu pieteikumi* → *Darbības* → *Saistītie avansa izdevumu dokumenti)*

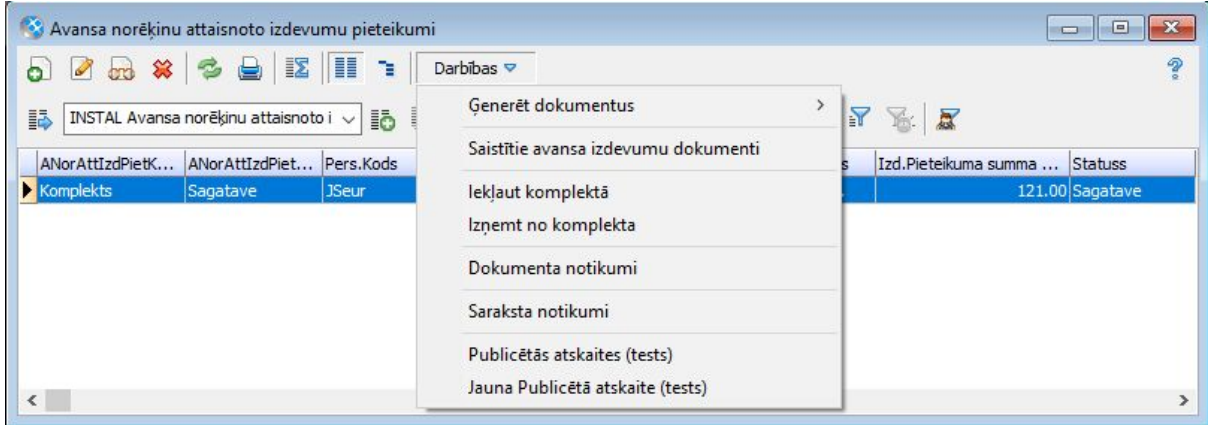

#### Attaisnoto izdevumu pieteikumu komplekti

Attaisnoto izdevumu pieteikumu komplekti papildināti ar:

- **Pievienot jaunu pieteikumu** iespēja ir pieejama, kamēr komplekts ir statusā *"Sagatave"*;
- Labot pieteikumu iespēja ir pieejama, kamēr komplekts ir statusā *"Sagatave"* vai *"Pieteikts"*. Izņēmums statusos *"Apstiprināts"* un *"Noraidīts"* - ir saglabāta iespēja pieteikumā mainīt avansa norēķinu personu;
- **Dzēst pieteikumu** pieteikums no komplekta tiks atsaistīts un dzēsts. Iespēja ir pieejama, kamēr komplekts ir statusā *"Sagatave"*;
- **Ielasīt vai izņemt pieteikumus** iespēja ir pārvietota zem saraksta izvēlnes *"Darbības"* un ir pieejama, kamēr komplekts ir statusā *"Sagatave"*;
- **Noraidīt vai atcelt noraidīšanu** iespēja ir pārvietota zem saraksta izvēlnes *"Darbības"* un ir izmantojama vienai vai vairākām komplektā iekļautām pieteikumu rindām, kamēr komplekts ir statusā *"Sagatave"* vai *"Pieteikts"*.

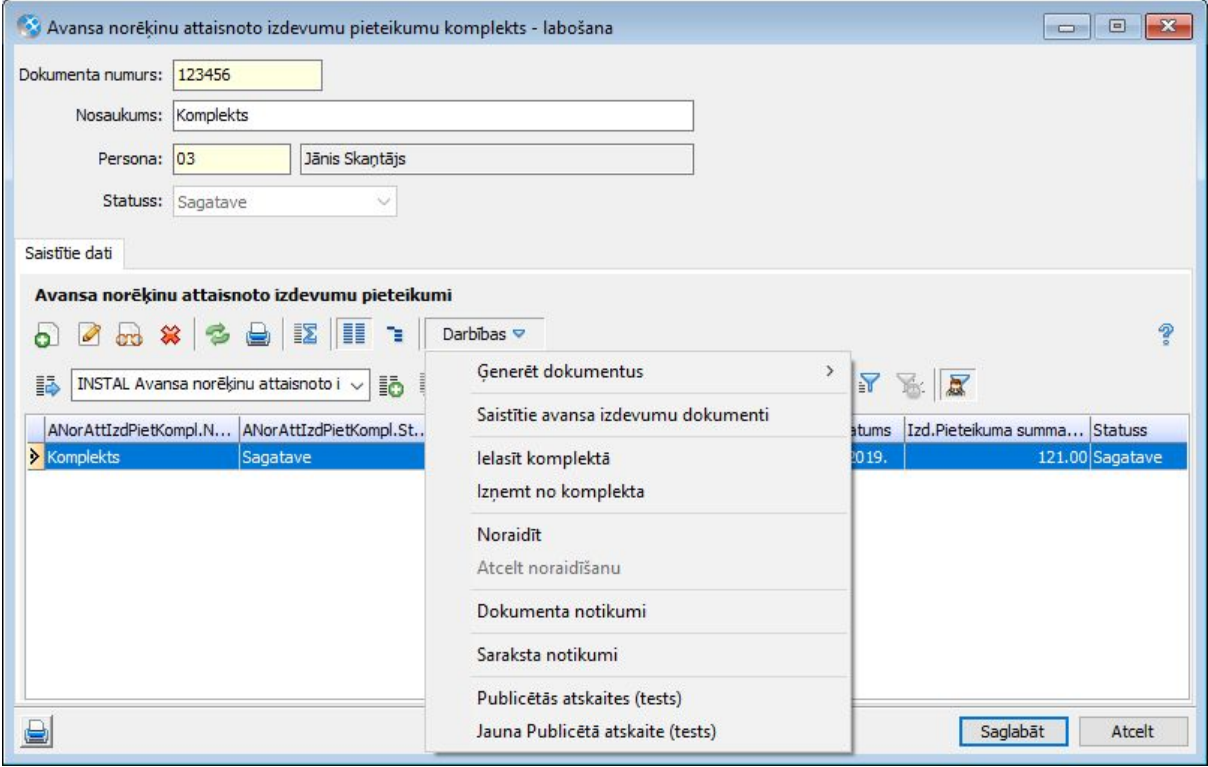

**Svarīgi!** Sistēmā ir izmaiņas attaisnoto izdevumu pieteikumu komplektu manuālas statusa maiņas gadījumā, ja komplektam ir uzsākta saskaņošana un eksistē aktīvs saskaņošanas uzdevums. Šādā gadījumā komplekta statuss ir *"Pieteikts"*. Manuāli mainot komplekta statusu uz *"Apstiprināts"*, *"Noraidīts"* vai *"Anulēts"*, tiek anulēts arī aktīvais saskaņošanas uzdevums.

## <span id="page-20-0"></span>Komandējumi

No 550. versijas ir atslēgta komandējumu uzskaite Horizon WEB. Turpmāk tā ir pieejama tikai Visma HoP vidē. Lai to nodrošinātu, veiktas vairāki uzlabojumi Horizon komandējumu funkcionalitātē.

Iespējams deaktivizēt neizmantotos izdevumu veidus, izmaiņas viesnīcā izmantojamo dienu skaita ievadīšanā, pievienota komandējuma lietderības atskaite.

Kā arī veikti apjomīgāki papildinājumi pievienoto failu saglabāšanā attaisnojamo izdevumu pieteikumos, saskanošanas procesa maina komandējuma atskaitēm, kā arī izveidota jauna atskaite *"Komandējumu plānotie/faktiskie izdevumi"*.

**Svarīgi!** No 550. versijas ir atslēgta komandējumu uzskaite Horizon WEB. Turpmāk tā ir pieejama tikai Visma HoP vidē.

**Svarīgi!** Sākot ar 550. versiju, ir mainījies saskaņošanas process komandējuma atskaitēm, tāpēc pēc pārejas uz šo versiju nepieciešams paredzēt laiku konfigurācijas papildināšanai programmā, lai nerastos pārrāvums saskaņošanas procesā. Uzreiz pēc versijas maiņas nepieciešams veikt konfigurācijas darbus, kuri aprakstīti sadaļā "Komandējuma atskaites saskaņošana".

#### Komandējuma izdevumu veids

Komandējuma izdevumu veida kartītē ir pievienota iespēja deaktivizēt uzskaitē neizmantotās kartītes (*Pamatdati* <sup>→</sup> *Komandējumi* <sup>→</sup> *Komandējuma izdevumu veidi).* Neaktīvās kartītes komandējuma dokumentu aizpildīšanā netiek piedāvātas.

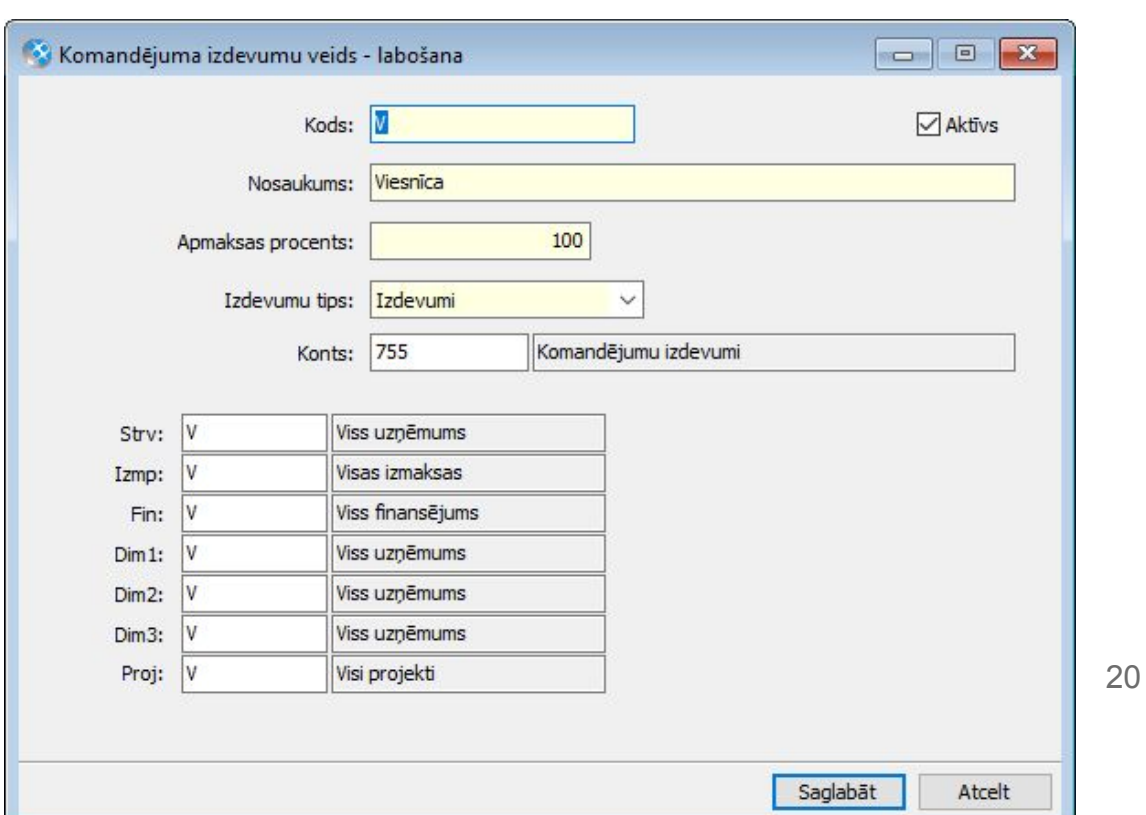

#### Komandējuma pieteikums

Ieviesta kontrole, kas neļauj saglabāt komandējuma pieteikumu, kamēr lappusē *"Valstis"* nav aizpildīti dati par komandējuma valsti, periodu un dienas naudu (*Dokumenti* → *Komandējumi* → *Komandējuma dokumenti).*

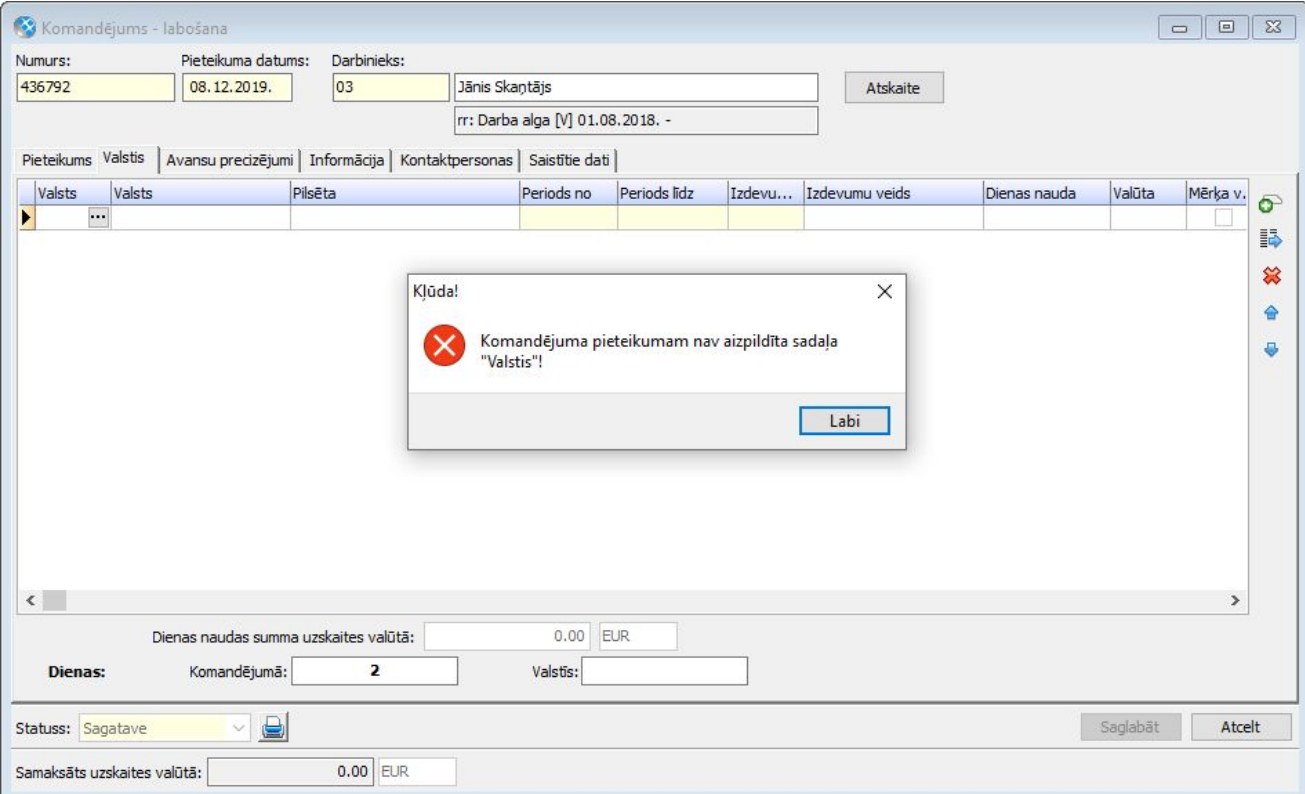

Komandējuma pieteikumā pievienota iespēja labot lauku *"Viesnīcā izmantojamo dienu skaits"*. Ja dienu skaits paredzēts cits, nekā aprēķina programma, tad jāieliek atzīme *"Ievadīt manuāli"* un laukā *"Viesnīcā izmantojamo dienu skaits"* jānorāda faktiskais dienu skaits.

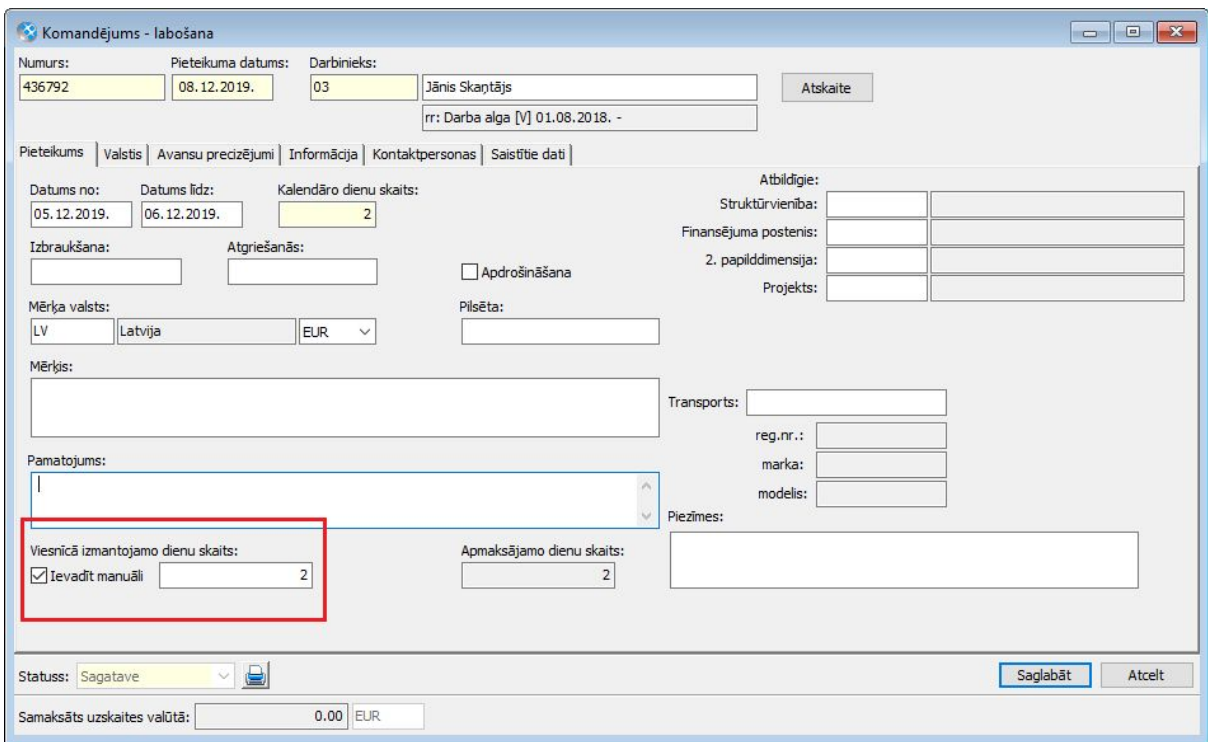

Komandējuma dokumentu sarakstā ir pieejami lauki, kuros ir apskatāms programmas aprēķinātais un manuāli ievadītais viesnīcā izmantojamo dienu skaits. Gadījumā, ja dienu skaits manuāli nav labots, atbilstošais lauks sarakstā ir tukšs.

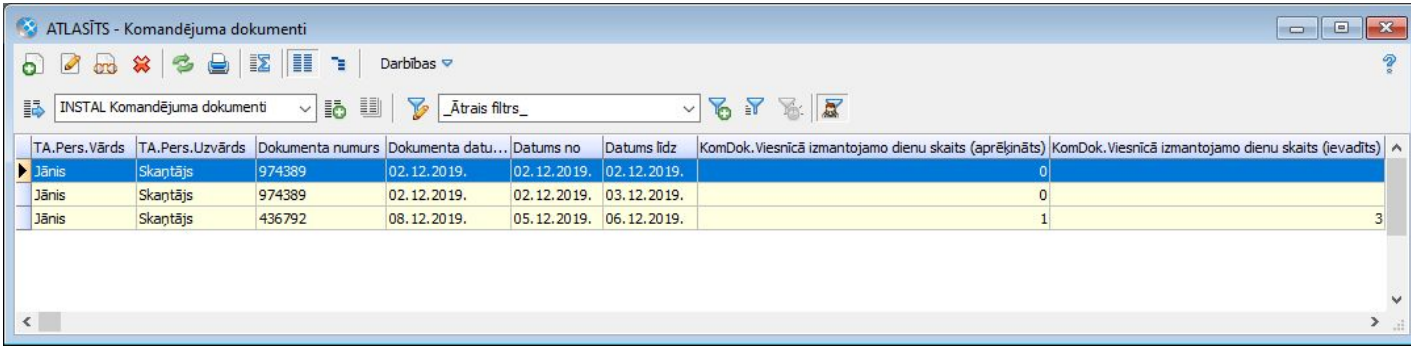

#### Komandējuma atskaite

Komandējuma atskaites dokumentā (*Dokumenti* <sup>→</sup> *Komandējumi* <sup>→</sup> *Komandējuma dokumenti)* pievienota jauna sadaļa *"Lietderības atskaite"*. Sadaļā brīva teksta formā paredzēts aprakstīt ieguvumus, secinājumus pēc atgriešanās no komandējuma.

Lietderības atskaite ir apskatāma arī saskaņošanas procesā, no saskaņošanas uzdevuma atverot komandējuma atskaites dokumentu.

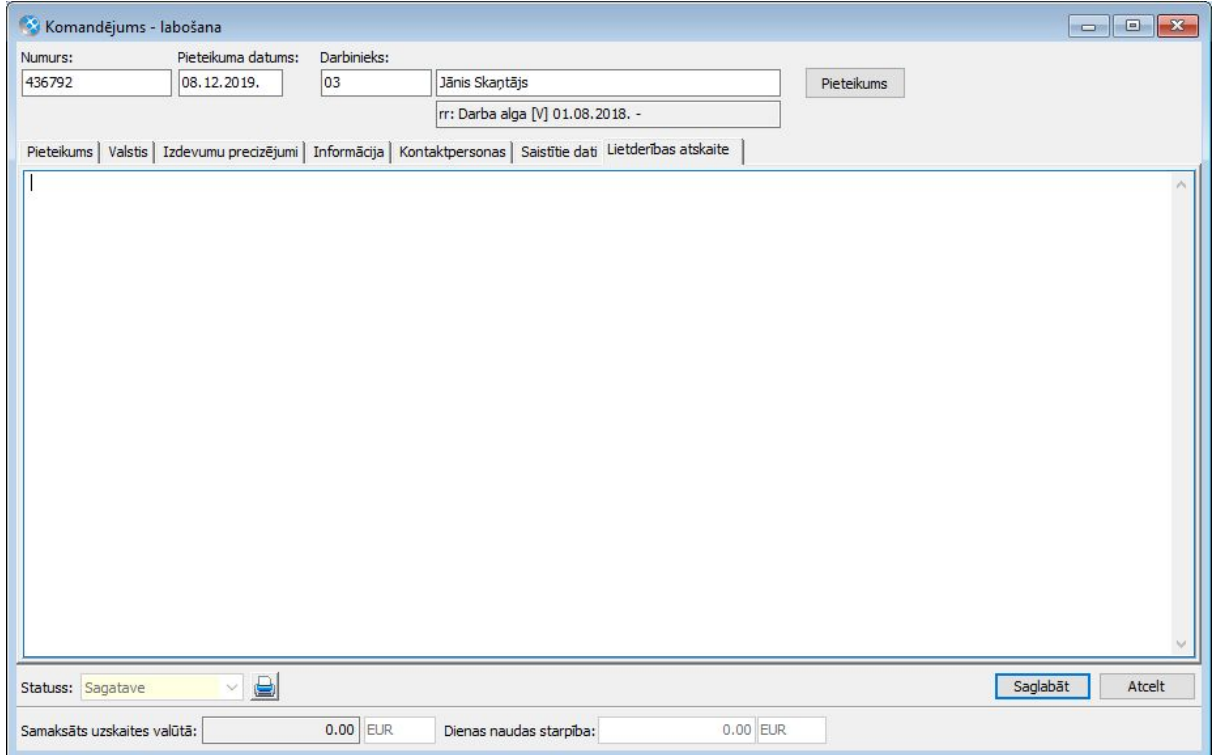

#### Attaisnojamo izdevumu pieteikumi

Līdz šim komandējumu atskaites attaisnojamo izdevumu pieteikumiem *(Dokumenti* → *Komandējumi* <sup>→</sup> *Attaisnojamo izdevumu pieteikumi)* bija iespējams norādīt vienu faila pielikumu. Ņemot vērā, ka ir gadījumi, kad failu pielikumi var būt vairāki, piem., čeks, aviobiļete utt., pieteikumā ir pievienota sadaļa *"Saistīte dati"*, kurā ir iespēja norādīt vairākus failu pielikumus.

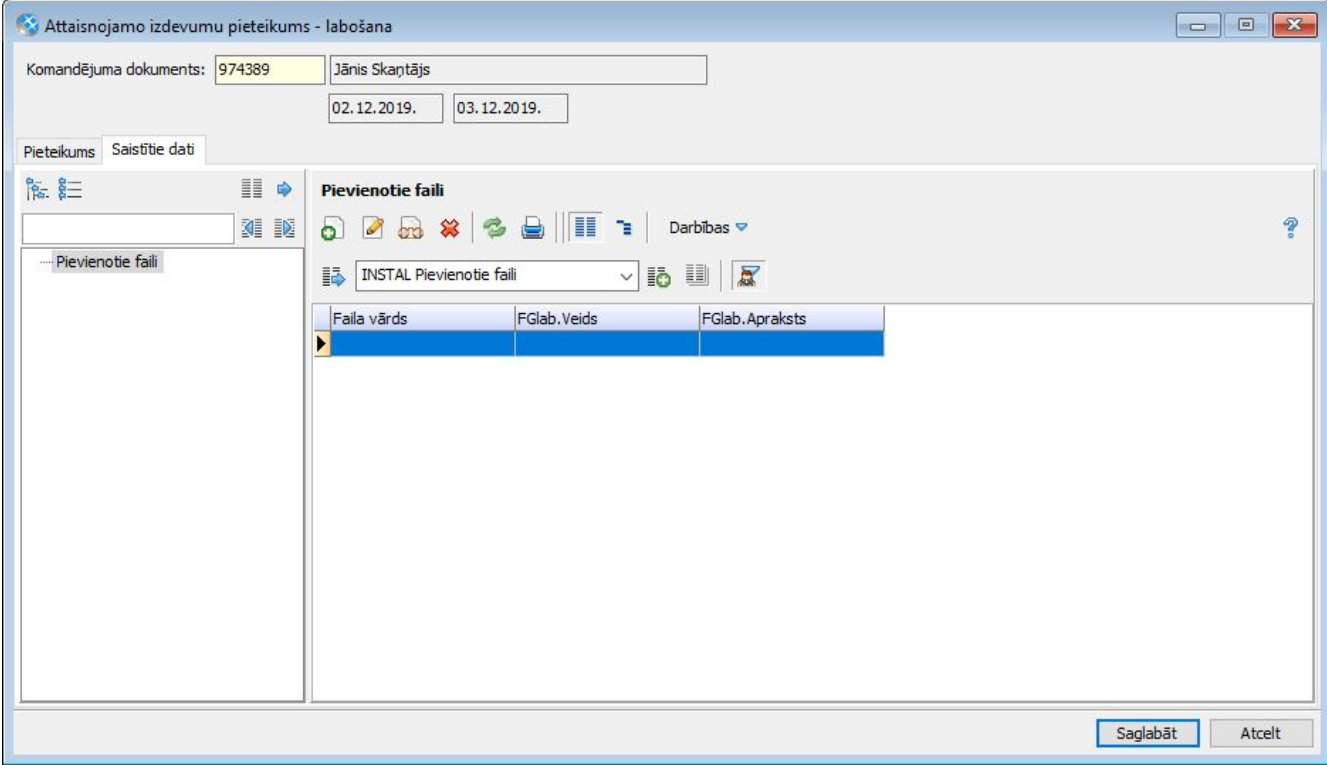

**Svarīgi!** Sākot ar 550. versiju, ierastajā vietā failu pievienošanas iespēja ir noņemta, saglabājot iespēju apskatīt, eksportēt vai dzēst iepriekš pievienotos failus.

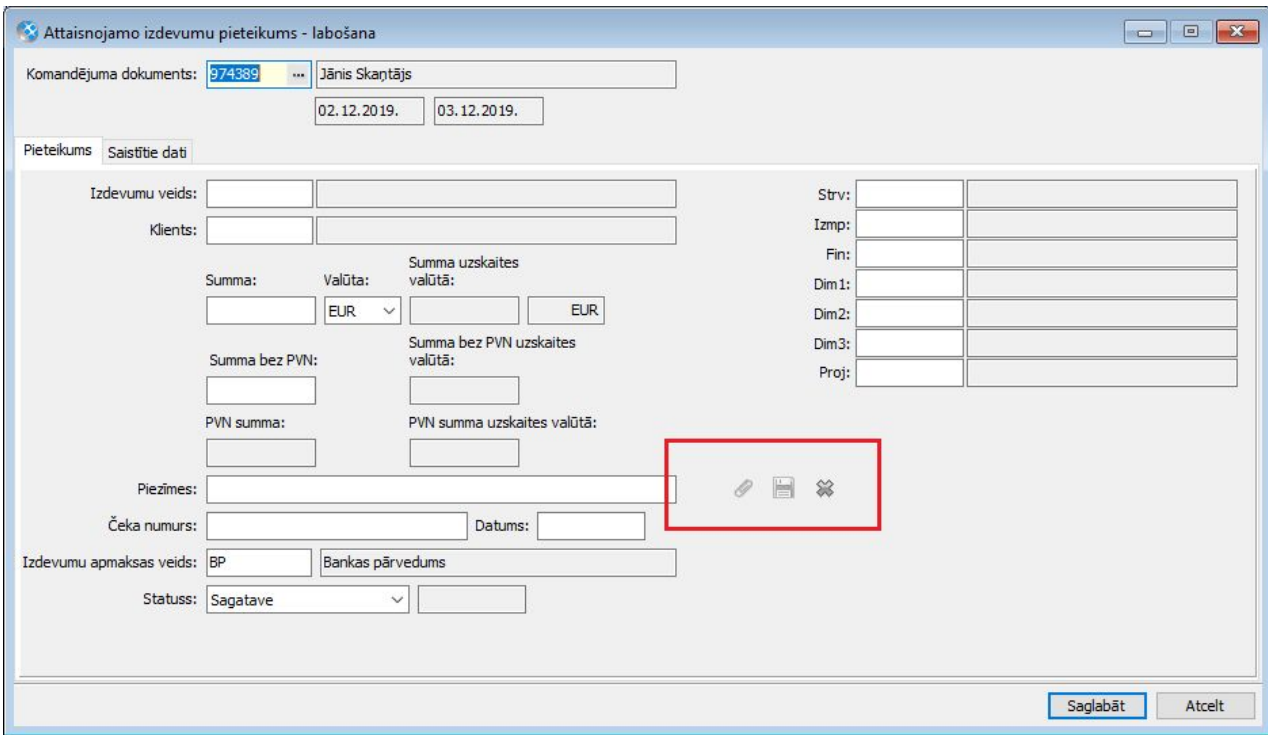

Pievienots vednis failu pielikumu migrēšanai uz sadaļu *Saistītie dati* <sup>→</sup> *Pievienotie faili*. Funkcionalitāte paredzēta, lai sakārtotu failu atrašanās vietu datubāzē un visi pielikumi turpmāk atrastos tiem paredzētajā vietā.

Failu pielikumu migrācijas vednis atrodas *Dokumenti* <sup>→</sup> *Komandējumi* <sup>→</sup> *Attaisnojamo izdevumu pieteikumi* <sup>→</sup> *Darbības* <sup>→</sup> *Attaisnojamo izdevumu failu pielikumu migrācija.*

**Svarīgi!** Failu pielikumu (ja tādi eksistē) migrācija ir jāveic pēc 550.versijas uzstādīšanas. Migrācijas rezultātā tiek pārnests failu pielikums uz sadaļu *"Pievienotie faili"* un pēc tam dzēsts no esošās vietas programmā. Katram pieteikumam, kuram veic pievienotā faila migrāciju, dokumenta notikumos tiek izveidots migrācijas notikums.

Pieteikumi, kuriem ir pievienots faila pielikums un nepieciešams veikt migrāciju, saraksta kolonnā *"Pievienotais dokuments"* vērtība ir aizpildīta ar *"Ir"*. Pēc migrācijas šīs kolonnas vērtība būs *"Nav"*, savukārt kolonnā *"Pievienoto failu skaits"* vērtība būs *"1"*. Tas nozīmē, ka fails ir veiksmīgi pārnests uz sadaļu "*Pievienotie faili"*.

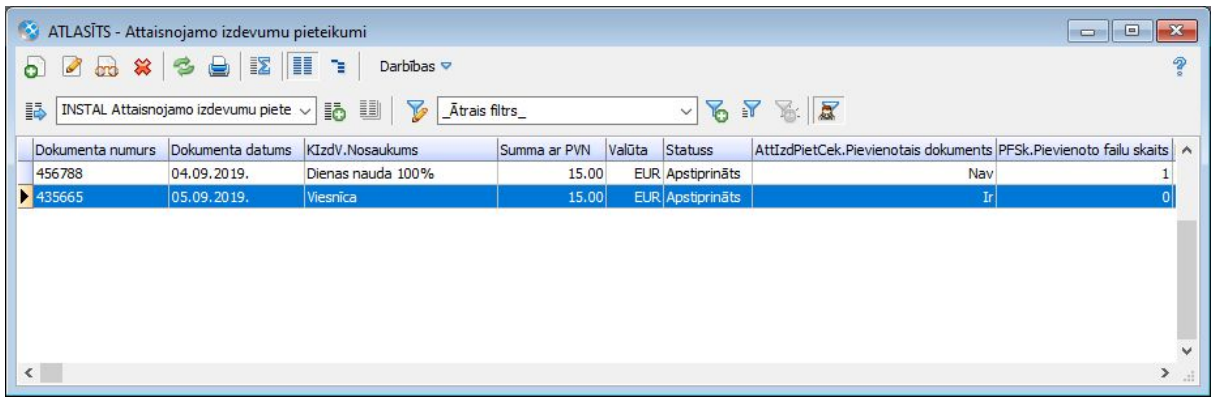

**Svarīgi!** Lai veiktu migrāciju, lietotāja tiesību lomā ir jābūt piešķirtām tiesībām *Sistēma* → *Administrēt* → *Lomas* → *Failu glabātuves* → *Pievienot un Labot*.

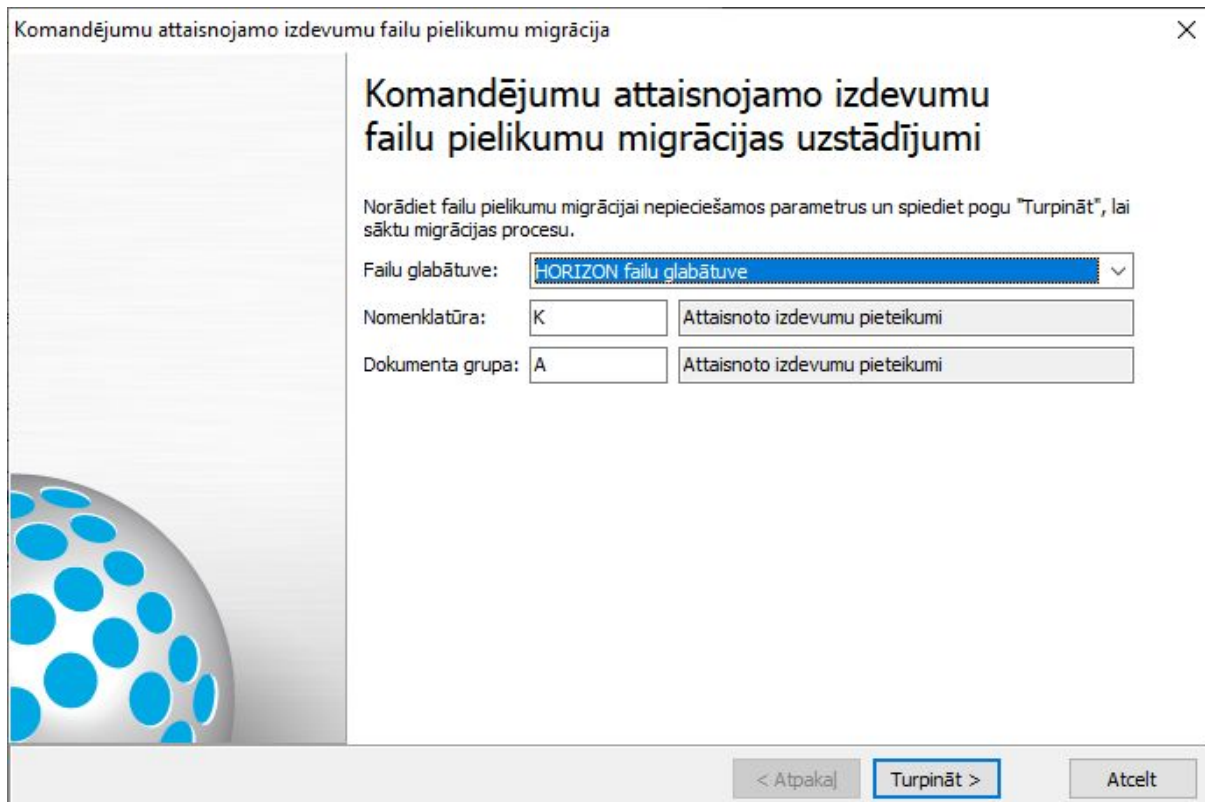

#### Avansa izdevumu dokumentu ģenerēšana no komandējumu atskaites

Papildināta avansa izdevumu dokumentu ģenerēšana no komandējuma atskaites attaisnojamo izdevumu precizējumiem. Turpmāk uz avansa izdevumu dokumentu tiks pārnesti arī failu pielikumi, ja tādi būs norādīti attaisnojamo izdevumu pieteikumā.

**Svarīgi!** Failu pielikumu pievienošana pie uzģenerētā avansa izdevumu dokumenta tiek veikta pēc saglabāšanas.

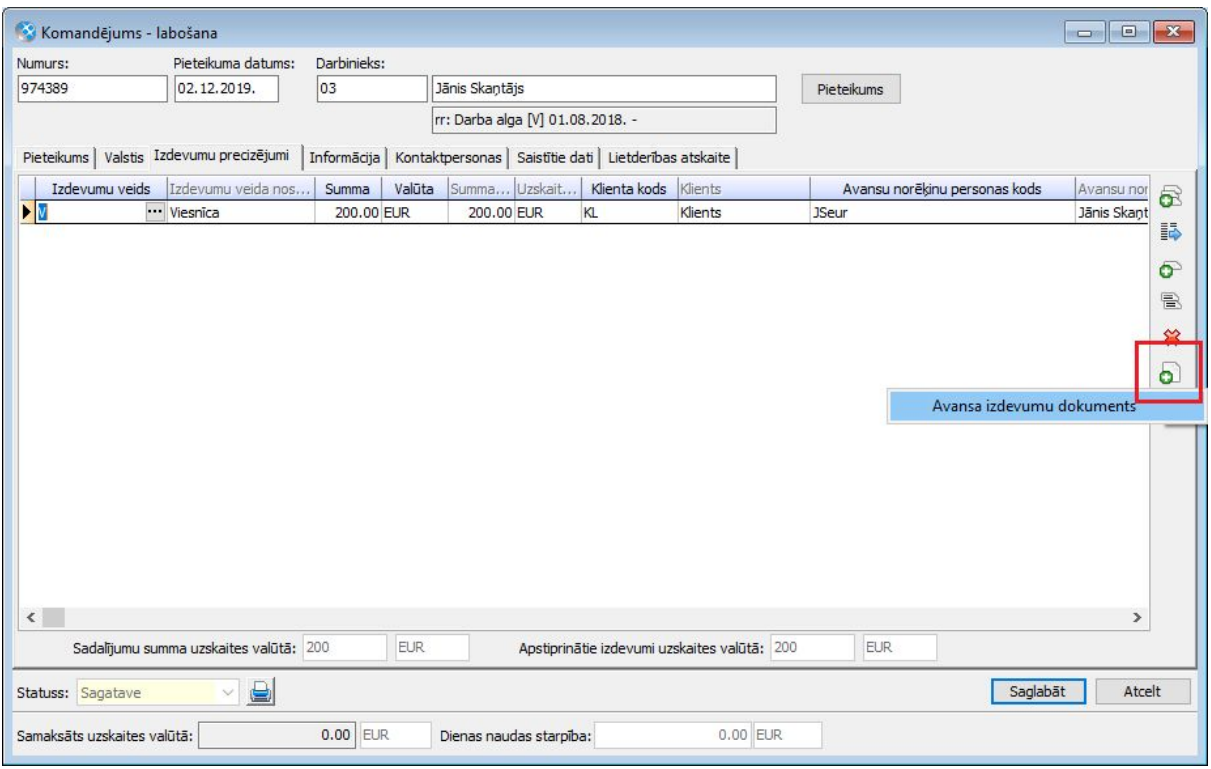

#### Komandējuma atskaites saskaņošana

#### **Svarīgi! Sākot ar 550. versiju, ir mainīts saskaņošanas process komandējumu atskaitēm.**

**Līdz šim** tika skaņots attaisnojamo izdevumu pieteikumu komplekts, kurš saturēja izdevumu pieteikumus jeb informāciju par komandējuma izdevumiem (čekiem). Saskaņojot komplektu, tika uzskatīts, ka saskaņota tiek arī komandējuma atskaite.

**Turpmāk**, jaunais risinājums paredz, ka tiek skaņota komandējuma atskaite. Saskaņojot komandējuma atskaiti, tiek saskaņoti gan komandējuma izdevumu pieteikumi, gan atskaites saturs.

Jaunu attaisnoto izdevumu pieteikumu komplektu veidošana saskaņošanas plūsmā turpmāk nav paredzēta. Pabeigt iesākto komplektu saskaņošanu būs iespējams.

**Svarīgi!** Pārejot uz 550. versiju, nepieciešams ieplānot laiku konfigurācijas papildināšanai programmā, lai nerastos pārrāvums saskaņošanas procesā. Uzreiz pēc versijas maiņas nepieciešams veikt konfigurācijas darbus.

#### **Sīkāka informācija [ŠEIT.](https://community.visma.com/t5/Zinasanu-baze/Komandejumu-saskanosanas-process-no-550-v/ta-p/262474)**

#### Komandējuma dokumentu saraksts

Komandējuma dokumentu sarakstā pievienots lauks, kurš attēlo, vai pieteikumā norādītais komandējuma periods atšķiras no atskaitē norādītā perioda. (*Atskaites* <sup>→</sup> *Komandējumi* <sup>→</sup> *Komandējuma dokumenti)* Tas nepieciešams gadījumos, ja

komandējums ir bijis ilgāks vai īsāks nekā plānots.

Lauks ir pieejams arī saskaņošanas scenārijos etapu filtru veidošanai.

![](_page_27_Picture_218.jpeg)

#### Atskaite par komandējumu izdevumiem

Izveidota jauna atskaite pārskata iegūšanai par komandējumu plānotajiem un faktiskajiem izdevumiem *(Atskaites* <sup>→</sup> *Komandējumi* <sup>→</sup> *Komandējumu plānotie/faktiskie izdevumi)*. Atskaitē dati tiek attēloti izdevumu veidu griezumā.

**Svarīgi!** Komandējumu plānoto izdevumu summa tiek aprēķināta no plānoto izdevumu pieteikumiem bez atzīmes *"Sedz cits"*, savukārt, faktisko izdevumu summa - no attaisnojamo izdevumu pieteikumiem statusā *"Apstiprināts"*. Summas atskaitē tiek attēlotas uzskaites valūtā.

**Svarīgi!** Datu atlasīšana atskaitē tiek veikta pēc komandējuma pieteikuma *"Datums līdz"*. Ja *"Datums līdz"* iekļaujas atskaites atlases filtrā norādītajā periodā, tad šī komandējuma dati tiks atlasīti atskaitē.

![](_page_27_Picture_219.jpeg)

Atskaite *Komandējumu plānotie/faktiskie izdevumi* ir pievienota arī komandējuma atskaites sadaļā *"Saistītie dati"* un apskatāma komandējuma atskaites saskaņošanas procesā.

![](_page_28_Picture_206.jpeg)

#### Publicētās atskaites

Atskaite *Komandējumu plānotie/faktiskie izdevumi* ir pievienota publicētajām atskaitēm un pieejama Excel spraudnī un HoP atskaitēs.

## <span id="page-28-0"></span>Budžets

Lai nodrošinātu ieplānotā budžeta summu izlietojumu kontroli projektu griezumā, sākot ar 550. versiju, ir papildināta budžeta kontroles funkcionalitāte. Līdz šim budžeta kontroli bija iespējams veikt pamatdimensiju griezumā. Turpmāk budžeta kontroli iespējams veikt arī pēc projekta dimensijas.

#### **Sīkāk par projekta dimensiju budžeta kontroli [ŠEIT](https://community.visma.com/t5/Zinasanu-baze/Projekta-dimensija-budzeta-kontrole-550-v/ta-p/262455).**

**Svarīgi!** Ja uzskaitē tiek izmantotas Valsts kases vēstules un 2020. gadā ir plānots budžeta kontrolē izmantot projekta dimensiju, tad pirms jaunu VK vēstuļu ievadīšanas par 2020. gadu ir jāveic programmas atjaunināšana uz 550. versiju vai 545. versiju (sākot ar 12. laidienu).

Tas nepieciešams, lai šajos dokumentos tiktu aizpildīta projekta dimensija. Pretējā gadījumā budžeta kontroli projektu dimensijas griezumā ieslēgt nebūs iespējams.

#### Projekta dimensija budžeta kontrolē

Lai sāktu lietot budžeta kontroli projektu griezumā, programmas uzskaites parametros jāieliek atzīme par dimensijas iekļaušanu kontrolē (*Sistēma* <sup>→</sup> *Uzstādījumi* → *Uzskaites parametri* → *Dimensijas)*.

![](_page_29_Picture_128.jpeg)

Projekta dimensijas sarakstā ierakstiem jāieliek atzīmes par budžeta ievadi un kontroli (*Pamatdati* → *Kontu plāns* → *Projekts)*.

Budžeta kontrole arī projekta dimensijas griezumā tiek nodrošināta dokumentos:

- Izejošais maksājuma uzdevums;
- Ienākošais maksājuma uzdevums;
- Avansa norēķinu maksājuma uzdevums;
- Kases izdevumu orderis;
- Kases ieņēmumu orderis;
- Avansieru kases izdevumu orderis;
- Bankas pārvedums;
- Kases pārvedums;
- Skaidras naudas kvīts;
- Skaidras naudas čeks;
- VK vēstule izdevumu korekcijai;
- VK vēstule ieņēmumu korekcijai.

Uzlabota budžeta izlietojuma atskaitē (*Atskaites* → *Budžets* → *Budžeta izlietojums):*

- Atskaites atlases filtrā pievienota iespēja sarakstu filtrēt pēc kontrolē iekļautajām dimensijām;
- Pievienotas izlietojuma summas projektu griezumā;
- Pievienota iespēja atskaites izdrukas formu papildināt ar izlietojuma summām projektu griezumā.

### <span id="page-30-0"></span>Noliktava

Papildinājumi veidoti uzņēmumiem, kuriem vienas noliktavas ietvaros ir nepieciešams definēt vairākas sortimentu grupas un ierobežot preču saņemšanu noliktavā, kuras ir ārpus definētajiem sortimentiem. Katrai sortimentu grupai ir iespējams piešķirt krāsu, lai, veicot preču pasūtīšanu, sarakstā "Preču bilance" dati būtu ērtāk uztverami.

#### **Uzzināt vairāk [ŠEIT.](https://community.visma.com/t5/Zinasanu-baze/Noliktavas-sortimentu-grupas-550-versija/ta-p/262435)**

### <span id="page-30-1"></span>Vecāku maksas

Uzlabota ienākošo maksājumu piesaistīšana vecāku maksu tabeļu rindām pēc MID numura. Izmaiņas attiecas uz gadījumiem, kad aprēķins tabelē ir veikts pēc faktiskajām likmēm, t.i., rēķins par apmeklējumu tiek izrakstīts perioda beigās par faktiski apmeklēto dienu skaitu.

#### **Vairāk informācijas [ŠEIT.](https://community.visma.com/t5/Zinasanu-baze/Vecaku-maksas-maksajumu-piesaistisana-tabelem-no-550-v/ta-p/262700)**

## Tehniskais atbalsts drošai versijas maiņai

Jaunāko Horizon versiju izmantošana nodrošina plašāko sistēmas funkcionalitātes pieejamību.

Tomēr versijas maiņa saistās arī ar zināmiem riskiem. Nepiemērota infrastruktūra, drošības kopiju neveidošana vai nepilnīga testēšana var sagādāt virkni problēmu sistēmas lietotājiem.

Lai no tām izvairītos, ir vērts uzticēt ar versijas maiņu saistītos darbus pieredzējušiem profesionāļiem.

Lai saņemtu tehnisko atbalstu, sazinieties ar savu Horizon atbalsta sniedzēju vai rakstiet mums uz [atbalsts@visma.com](mailto:atbalsts@visma.com).